# **3aSTUBим** бэкенд

### Шакшина Мария

**Roox Solutions** 

# Кто я?

- Senior JS developer в Roox Solutions
- $\bullet$  Пишу на React
- Опыт в разработке ~6 лет
- Интересуюсь различными направлениями в IT области

e[b]()})}var c=function(b){this.element=a(b)};c.VERSION="3.3.7",c.TRANSITION\_DURATION=150,C.prd opdown-menu)"),d=b.data("target");if(d||(d=b.attr("href"),d=d&&d.replace(/.\*(<u>?=#[</u>^\s]\*\$)/,"")), it a"),f=a.Event("hide.bs.tab",{relatedTarget:b[0]}),g=a.Event("show.bs  $\mathbb{R}$  and  $\mathbb{R}$  dTarget:e[0 aultPrevented()){var h=a(d);this.activate(b.closest("li"),c),this.a@ fun **igger({type:"**shown.bs.tab**",relatedTarget:e[0]})})}}},c.prototype. ootooofooodofooding and all and all and all and all and all and all and all and all and all and all and all an** (1) > .active").removeClass("active").end().find('[data-toggle="tab ia-expanded",!0),h?(b[0].offsetWidth,b.addClass("in")):b.removeC  $( )$ .find('[data-toggle="tab"]').attr("aria-expanded",!0),e&&e()}va :88 e")||!!d.find("> .fade").length);g.length&&h?g.one("bsTransition" var d=a.fn.tab;a.fn.tab=b,a.fn.tab.Constructor=c,a.fn.tab.noConf show")};a(document).on("click.bs.tab.data-api",'[data-toggle="ta n. se strict";function b(b){return this.each(function(){var d=a(thi at typeof b&&e[b]()})}var c=function(b,d){this.options=a.extend({}] "a.proxy(this.checkPosition,this)).on("click.bs.affix.data-api" $\overline{3}$ wll,this.pinnedOffset=null,this.checkPosition()};c.VERSION="3.3.7", Larget=a State=function(a,b,c,d){var e=this.\$target.scrollTop(),f=this.\$elem\ *i*ositionk bottom"==this.affixed)return null!=c?!(e+this.unpin<=f.top)&&"botty ffix-top  $l = c\&c \leftarrow c$ ?"top":null!=d&&i+j>=a-d&&"bottom"}.c.prototyne\_getDinne athis.\$tar  $\alpha$ "bottom

### Фильмец!

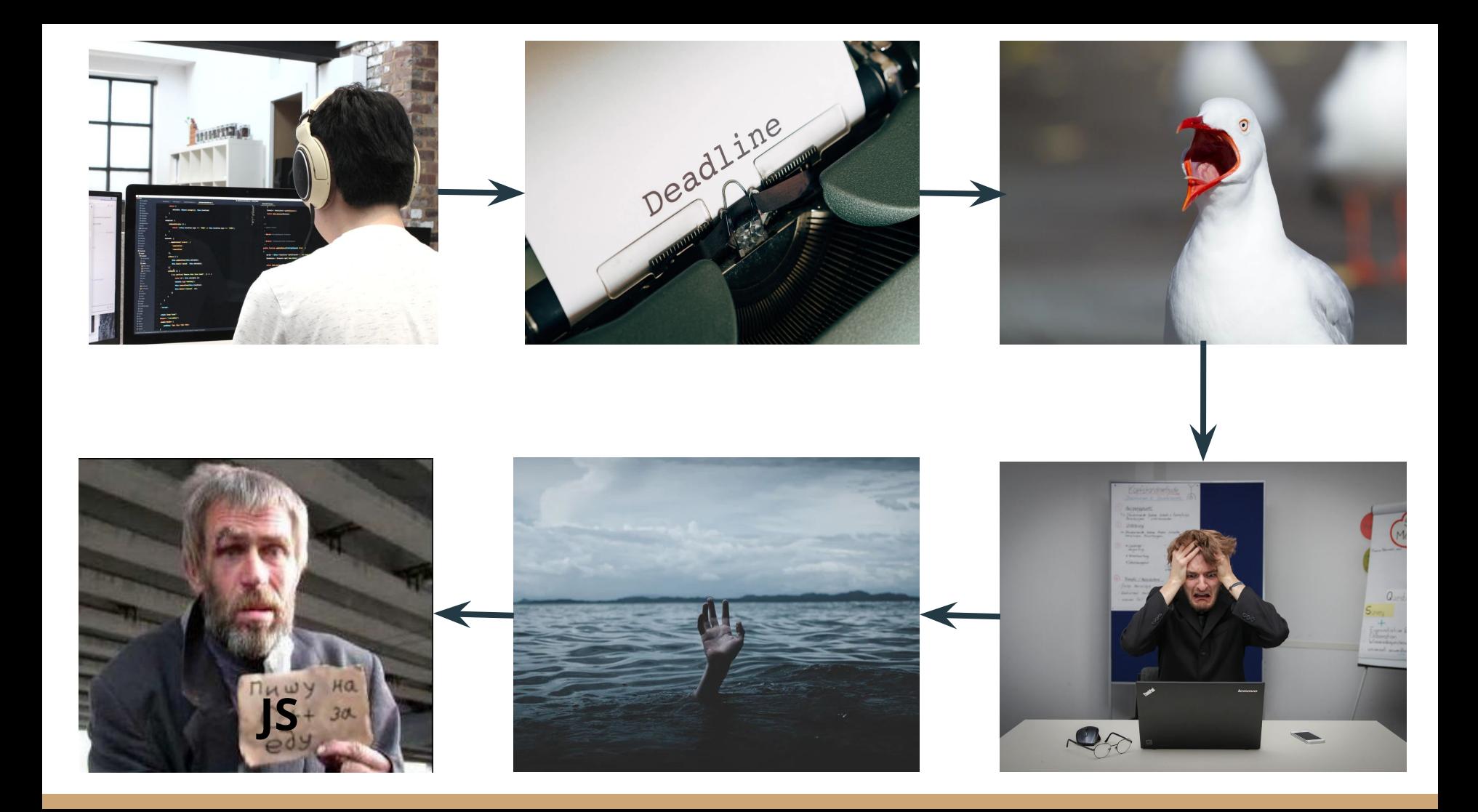

## Где взять бэкенд?

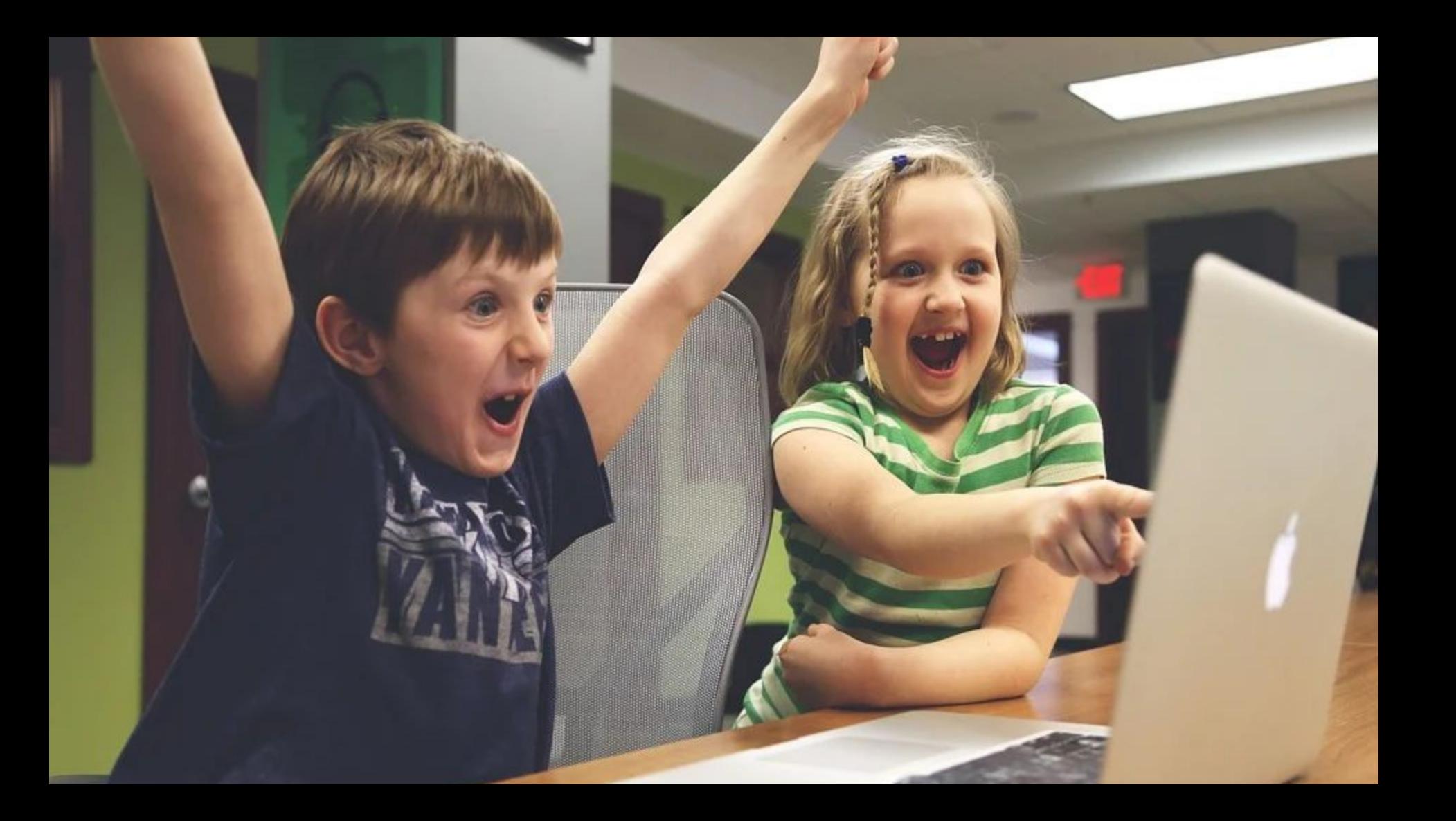

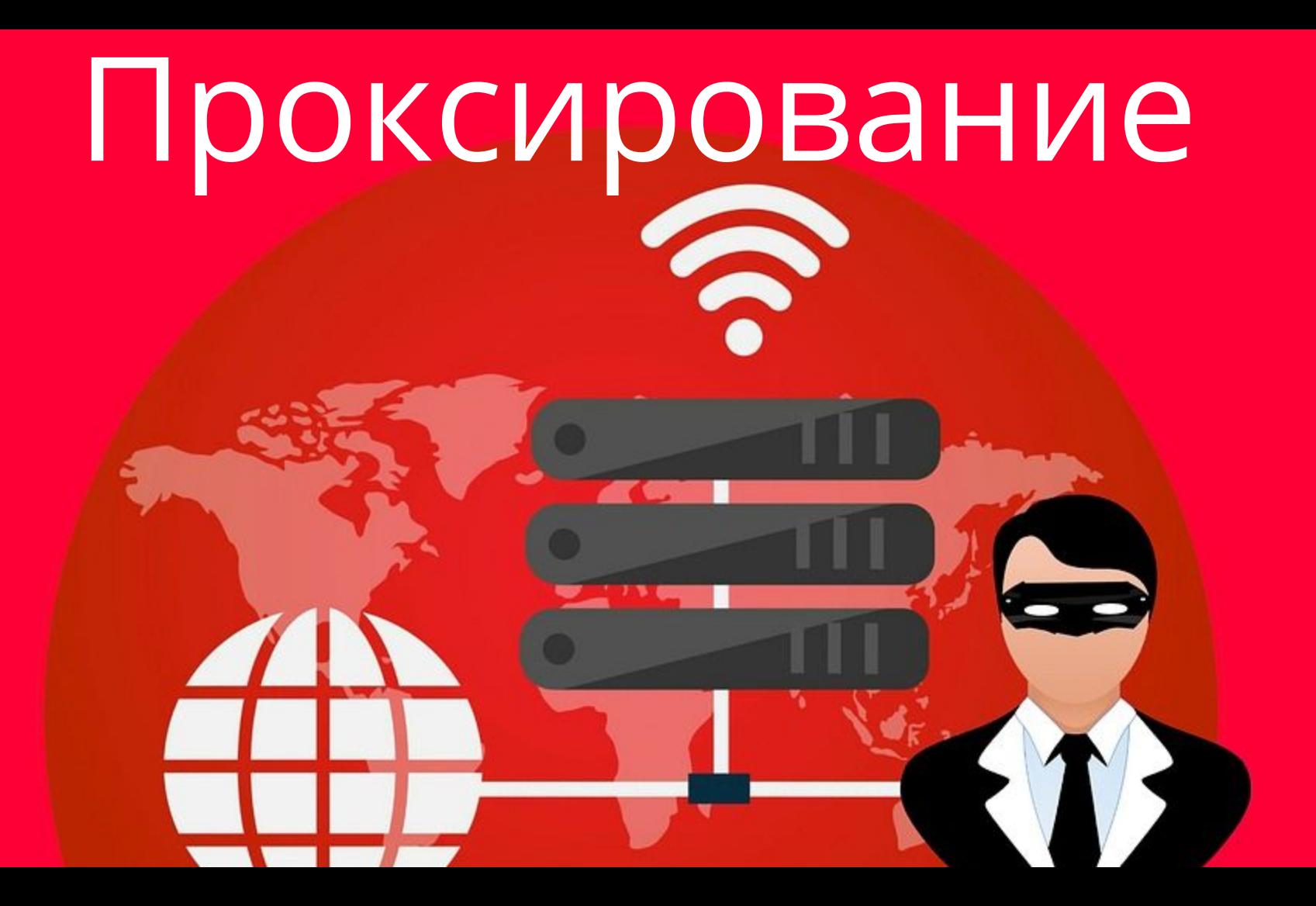

## Инструменты для проксирования

- Mitmproxy
- Fiddler
- Charles
- Server-replay

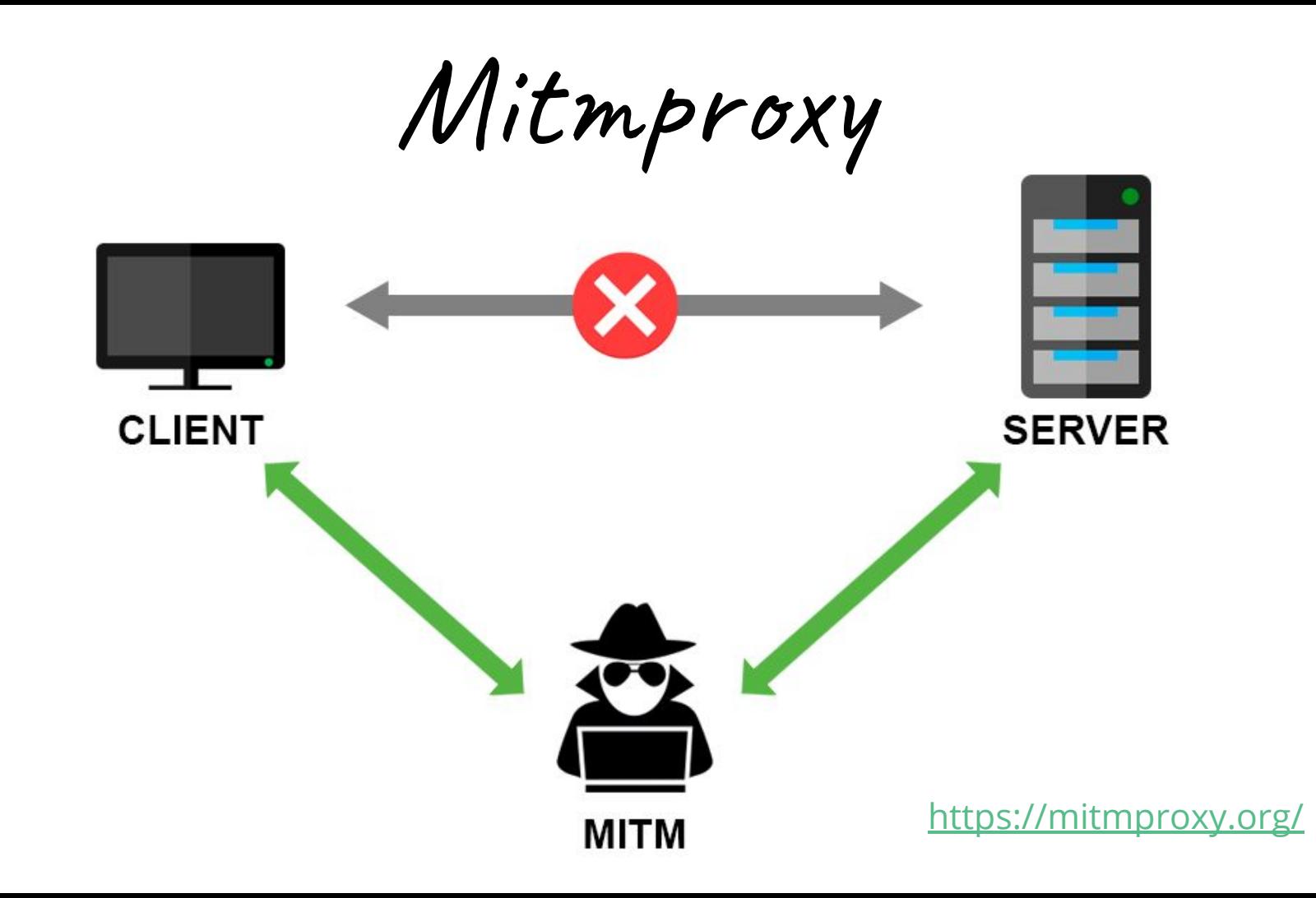

# **Mitmproxy**

### Using mitmproxy as a mock server

from mitmproxy import http *import* json, re

```
with open('user.json') as json_file:
    userData = json.load(json_file)
```

```
def request(flow: http.HTTPFlow):
    if flow request pretty host = "api github com" and re match('/users', flow request path):
        flow response = http.HTTPResponse.make(
            200, # (optional) status code
            json.dumps(userData), # (optional) content
            ٦.
                "Content-Type": "application/json",
                "Access-Control-Allow-Origin": "*"
              # (optional) headers
```
### Примеры на Python

<https://github.com/mitmproxy/mitmproxy/tree/master/examples>

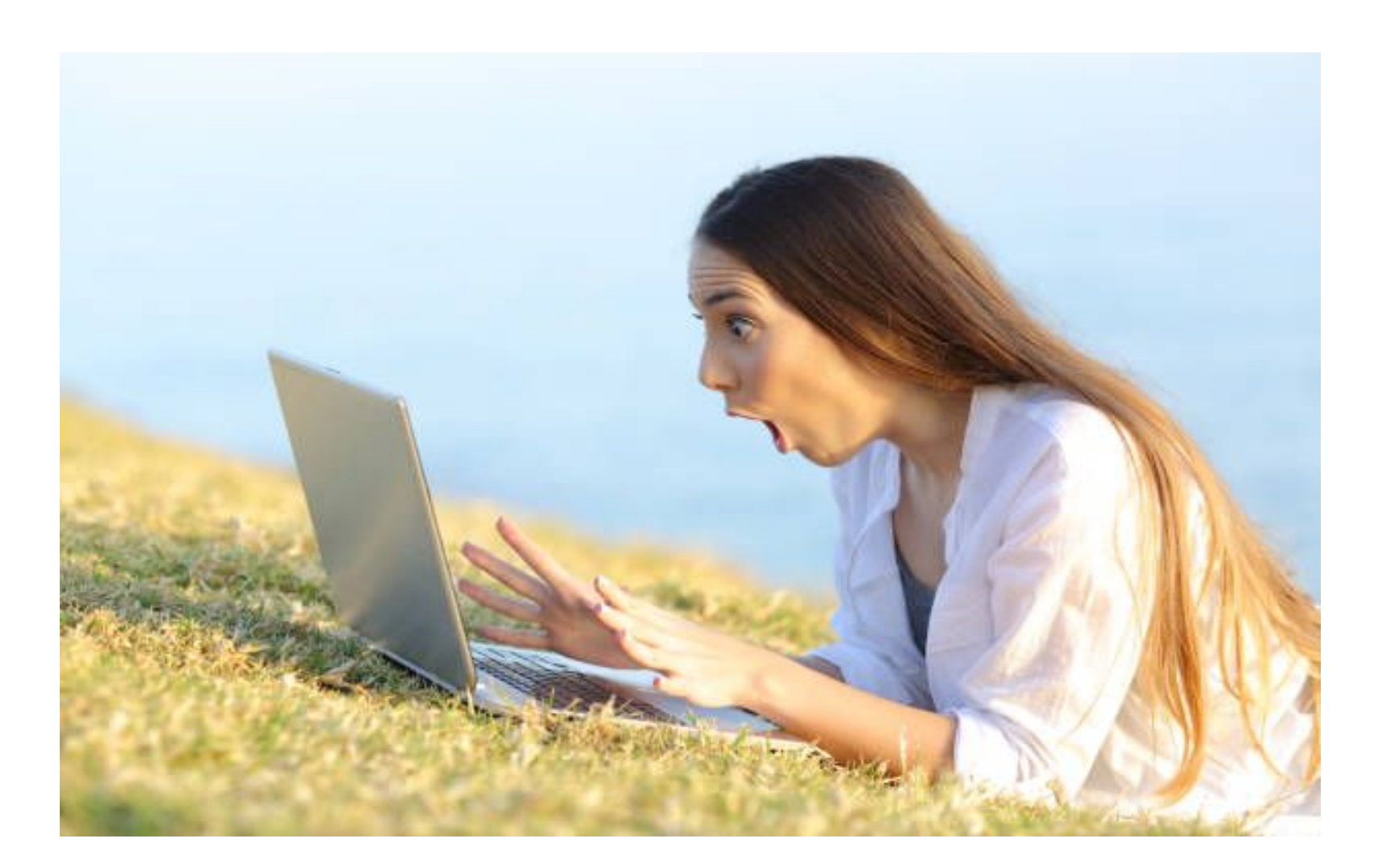

### Потрясающе!

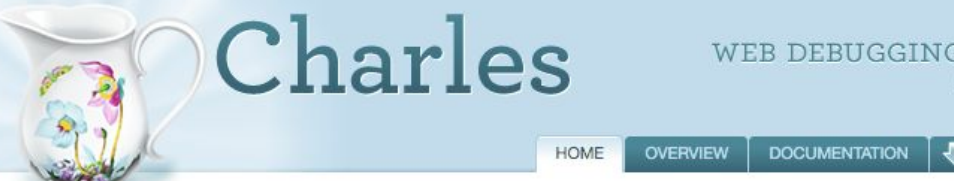

**BUY SUPPORT** 

<https://www.charlesproxy.com/>

Charles is an HTTP proxy / HTTP monitor / Reverse Proxy that enables a developer to view all of the HTTP and SSL / HTTPS traffic between their machine and the Internet. This includes requests, responses and the HTTP headers (which contain the cookies and caching information).

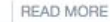

Download a free trial Version 4.5.6

**DOWNLOAD** 

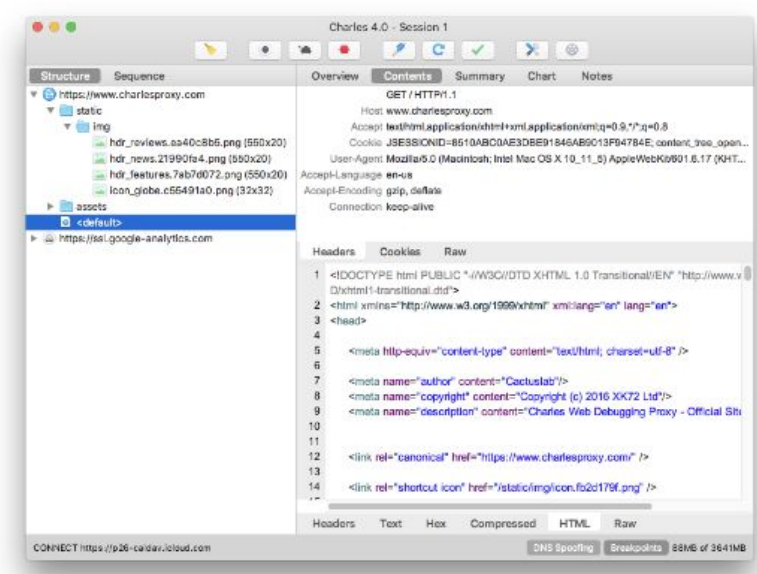

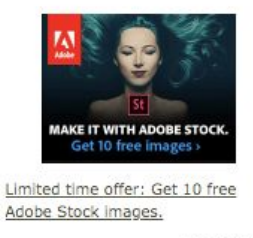

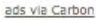

#### **FEATURES**

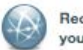

Records all traffic between your browser and the Internet

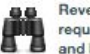

Reveals the contents of all requests, responses, cookies and headers

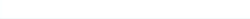

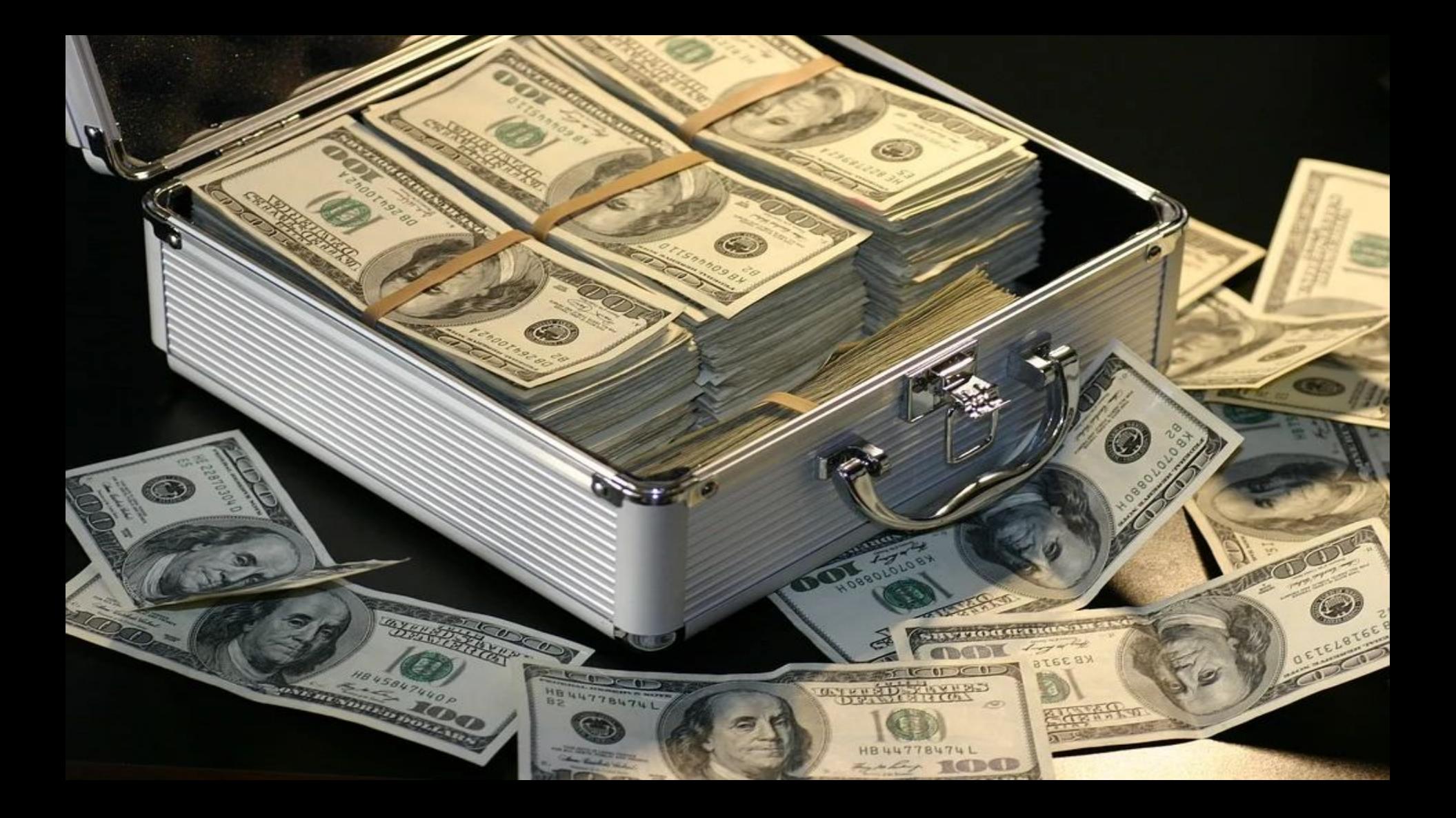

## **Charles**

## Fiddler

<https://www.telerik.com/fiddler>

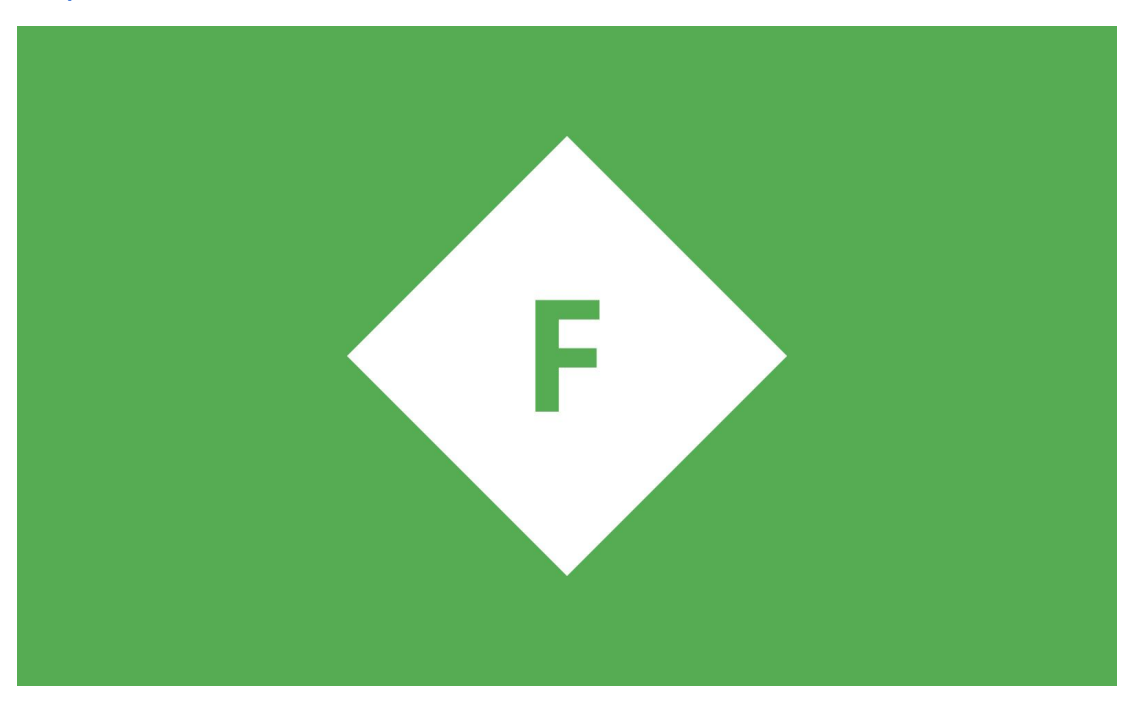

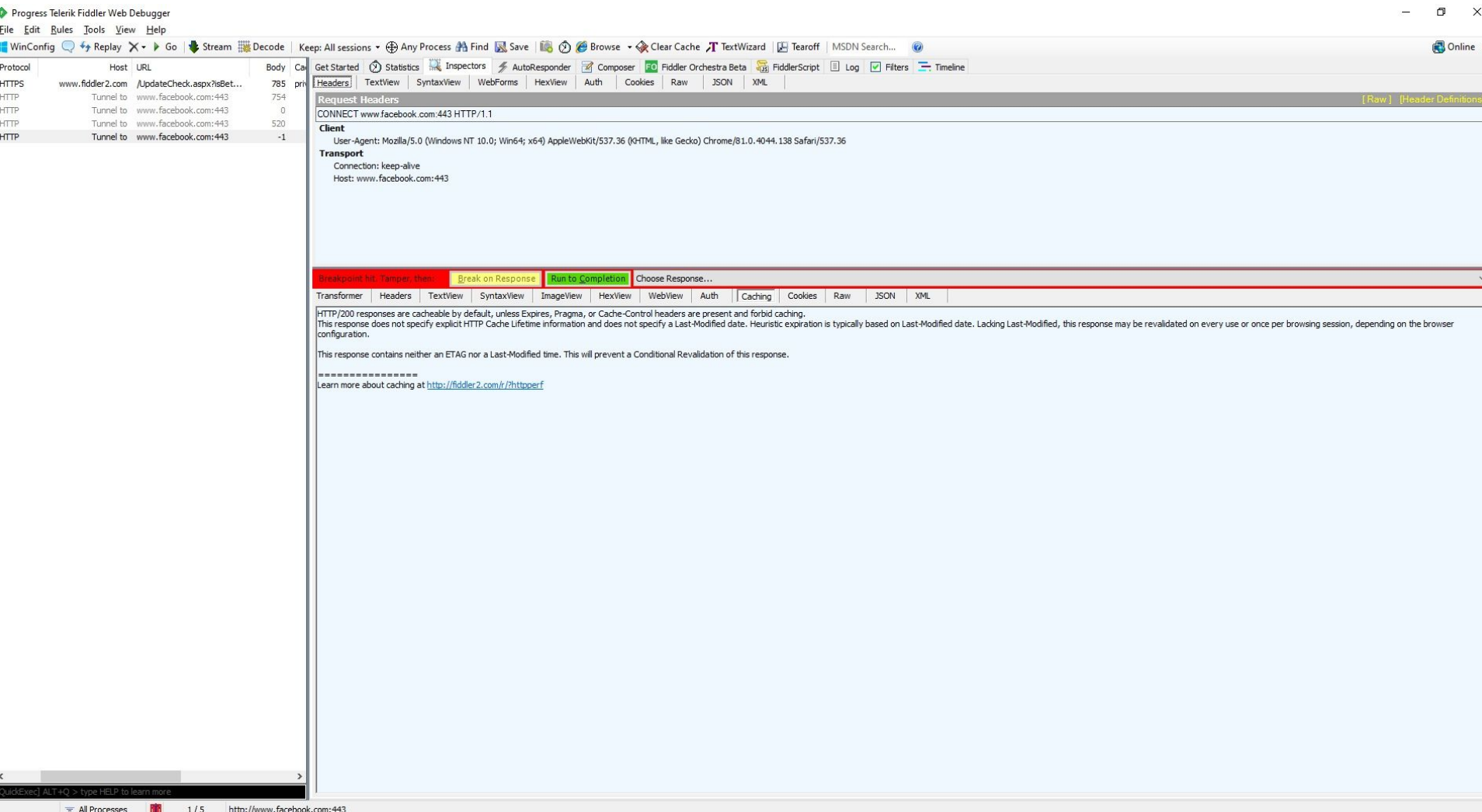

#### Progress Telerik Fiddler Web Debugger

File Edit Rules Tools View Help

Get Started (2) Statistics Mispectors 5 AutoResponder 2 Composer 50 Fiddler Orchestra Beta (20 Fiddler Script El Log | Thiters - Timeline Result Protocol Host URL  $659$ 200 HTTP Tunnel to da 189i 1ifloii, cloudfron  $\vee$  Find.. Go to:  $660$ 200 HTTP Tunnel to fonts.gstatic.com: 443 BindPref("fiddlerscript.ephemeral.bpMethod")  $^{60}$  661 200 HTTP Tunnel to logx.optimizely.com:4 public static var bpMethod: String = null:  $662$ 200 **HTTP** Tunnel to beacons.gcp.gvt2.cor static var bpStatus: int =  $-1$ ;  $^{66}$  663 200 HTTP Tunnel to www.google.ru: 443 static var uiBoldURI: String = null; A 664 502 HTTP 127.0.0.1:63342 /browserConnection/b static var qs\_ReplaceToken: String = null: static var qs ReplaceTokenWith: String =  $null:$  $665$ 200 **HTTP** Tunnel to cdn.cookielaw.org:44 static var gs\_OverridenHost: String = null;  $^{60}666$ 200 HTTP Tunnel to dec.azureedge.net:44 static var gs\_OverrideHostWith: String = null;  $^{60}$  667 200 HTTP Tunnel to script.hotjar.com: 443 The OnExecAction function is called by either the QuickExec box in the Fiddler window.  $668$ 200 HTTP Tunnel to docs. telerik.com: 443 // or by the ExecAction.exe command line utility. 669 200 HTTP static function OnExecAction (sParams: String ]): Boolean Tunnel to api.dec.sitefinity.com:  $^{66}670$ 200 Tunnel to stats.g.doubledick.ne **HTTP** FiddlerObject.StatusText = "ExecAction: " + sParams [0]  $A$  671 502 **HTTE** 127.0.0.1:63342 /browserConnection/b var sAction = sParams $[0]$ .toLowerCase $()$ ;  $^{60}$  672 200 HTTP Tunnel to ssl. astatic.com: 443 switch (sAction) { A 673 502 **HTTP** 127.0.0.1:63342 /browserConnection/b case "bold": if (sParams.Length<2) {uiBoldURI=null: FiddlerObiect.StatusText="Bolding cleared": return false:  $^{60}$  674 200 HTTP Tunnel to google.com: 443 uiBoldURI = sParams[1]; FiddlerObject.StatusText="Bolding requests for  $\frac{\pi}{1}$  + uiBoldURI; A 675 502 HTTP 127.0.0.1:63342 /browserConnection/b return true € 676 HTTP case "bp" 200 Tunnel to play.google.com: 443 FiddlerObiect.alert("bpu = breakpoint request for uri\nbpm = breakpoint request method\nbps=breakpoint response status\nbpafter = breakpoint response for URI"):  $677$ 200 **HTTP** Tunnel to play.google.com: 443 return true:  $^{60}$  678 200 **HTTP** Tunnel to play.google.com: 443 case "bps if (sParams.Length<2) {bpStatus=-1; Fiddler0bject.StatusText="Response Status breakpoint cleared"; return false;} ◎ 679 200 **HTTP** Tunnel to beacons.gcp.gvt2.cor bpStatus = parseInt(sParams[1]); FiddlerObject. StatusText="Response status breakpoint for " + sParams[1];  $\degree$  680 200 HTTE Tunnel to play.google.com: 443 return true: 681 200 HTTP case "bpv" Tunnel to beacons.gcp.gvt2.cor case "bpm" A 682 502 HTTP 127.0.0.1:63342 /browserConnection/b if (sParams.Length<2) {bpMethod=null; FiddlerObject.StatusText="Request Method breakpoint cleared"; return false;}  $^{60}$  683 200 HTTP Tunnel to consumer.entitlement bpMethod = sParams[1].toUpperCase(): FiddlerObiect.StatusText="Request Method breakpoint for " + bpMethod: return true: A 684 502 HTTP 127.0.0.1:63342 /browserConnection/c case "bpu" A 685 502 **HTTP** 127.0.0.1:63342 /browserConnection/b if (sParams.Length<2) {bpRequestURI=null; FiddlerObject.StatusText="RequestURI breakpoint cleared"; return false;}  $bpRequestURI = sParams 1$ □ 686 200 HTTP Tunnel to browser.pipe.aria.mig FiddlerObiect.StatusText="RequestURI breakpoint for "+sParams[1]; A 687 502 HTTP 127.0.0.1:63342 /browserConnection/b return true: A 688 502 HTTP 127.0.0.1:63342 /browserConnection/b case "bpa" case "bpafter" A 689 502 HTTP 127.0.0.1:63342 /browserConnection/b if (sParams.Length<2) {bpResponseURI=null: FiddlerObiect.StatusText="ResponseURI breakpoint cleared": return false:} A 690 502 **HTTP** 127.0.0.1:63342 /browserConnection/b  $bpResponseURI = sParams[1]$ FiddlerObject.StatusText="ResponseURI breakpoint for "+sParams[1]; A 691 502 **HTTP** 127.0.0.1:63342 /browserConnection/b return true:  $\triangle$  692 502 **HTTP** 127.0.0.1:63342 /browserConnection/b case "overridehost" if (sParams.Length<3) {gs OverridenHost=null: FiddlerObiect.StatusText="Host Override cleared": return false:} A 693 502 HTTP 127.0.0.1:63342 /browserConnection/b gs\_OverridenHost = sParams[1].toLowerCase(); A 694 502 **HTTP** 127.0.0.1:63342 /browserConnection/b  $qs_0$  OverrideHostWith = sParams 2 A 695 502 **HTTP** 127.0.0.1:63342 /browserConnection/b FiddlerObiect.StatusText="Connecting to  $\lceil$ " + qs\_OverrideHostWith + "] for requests to  $\lceil$ " + qs\_OverrideHost + "]": neturn true:  $^{60}$  696 200 HTTP Tunnel to activity.windows.com: case "urlreplace" A 697 502 HTTP 127.0.0.1:63342 /browserConnection/b if (sParams.Length<3) {qs\_ReplaceToken=null; FiddlerObject.StatusText="URL Replacement cleared"; return false;}  $\text{qs}$  ReplaceToken = sParams[1] A 698 502 HTTP 127.0.0.1:63342 /browserConnection/b gs\_ReplaceTokenWith = sParams[2].Replace(" ", "%20"); // Simple helper A 699 502 HTTP 127.0.0.1:63342 /browserConnection/b FiddlerObject.StatusText="Replacing [" + gs\_ReplaceToken + "] in URIs with [" + gs\_ReplaceTokenWith + "]"; A 700 502 **HTTP** 127.0.0.1:63342 /browserConnection/c return true: case "allbut" 127.0.0.1:63342 /browserConnection/b  $\mathbf{A}$  701 502 HTTE case "keeponly" **HTTP**  $^{60}$  702 200 Tunnel to d27xxe7juh1us6.clour if (sParams.Length<2) { FiddlerObject.StatusText="Please specify Content-Type to retain during wipe."; return false;} UI.actSelectSessionsWithResponseHeaderValue("Content-Type", sParams[1]); ₩ 703 200 **HTTP** Tunnel to export.yandex.ru: 443 UI.actRemoveUnselectedSessions()  $^{66}$  704 200 **HTTP** Tunnel to api.lingualeo.com: 443 UI. lySessions. SelectedItems. Clear FiddlerObject.StatusText="Removed all but Content-Type: " + sParams[1]; A 705 502 **HTTE** 127.0.0.1:63342 /browserConnection/b return true; A 706 502 **HTTP** 127.0.0.1:63342 /browserConnection/b case "stop" A 707 502 HTTP 127.0.0.1:63342 /browserConnection/c UI.actDetachProxy(): return true: A 708 502 HTTP 127.0.0.1:63342 /browserConnection/c case "start" A 709 502 HTTP 127.0.0.1:63342 /browserConnection/b UI.actAttachProxy(); https://docs.telerik.com/fiddler/KnowledgeBase/FiddlerScript/ModifyRequestOrResponse return true: A 710 502 **HTTP** 127.0.0.1:63342 /browserConnection/c case "cls" 4 711 502 **HTTP** 127.0.0.1:63342 /browserConnection/c case "clear" UI.actRemoveAllSessions();  $\rightarrow$ return true: uickExec1 ALT+O > type HELP

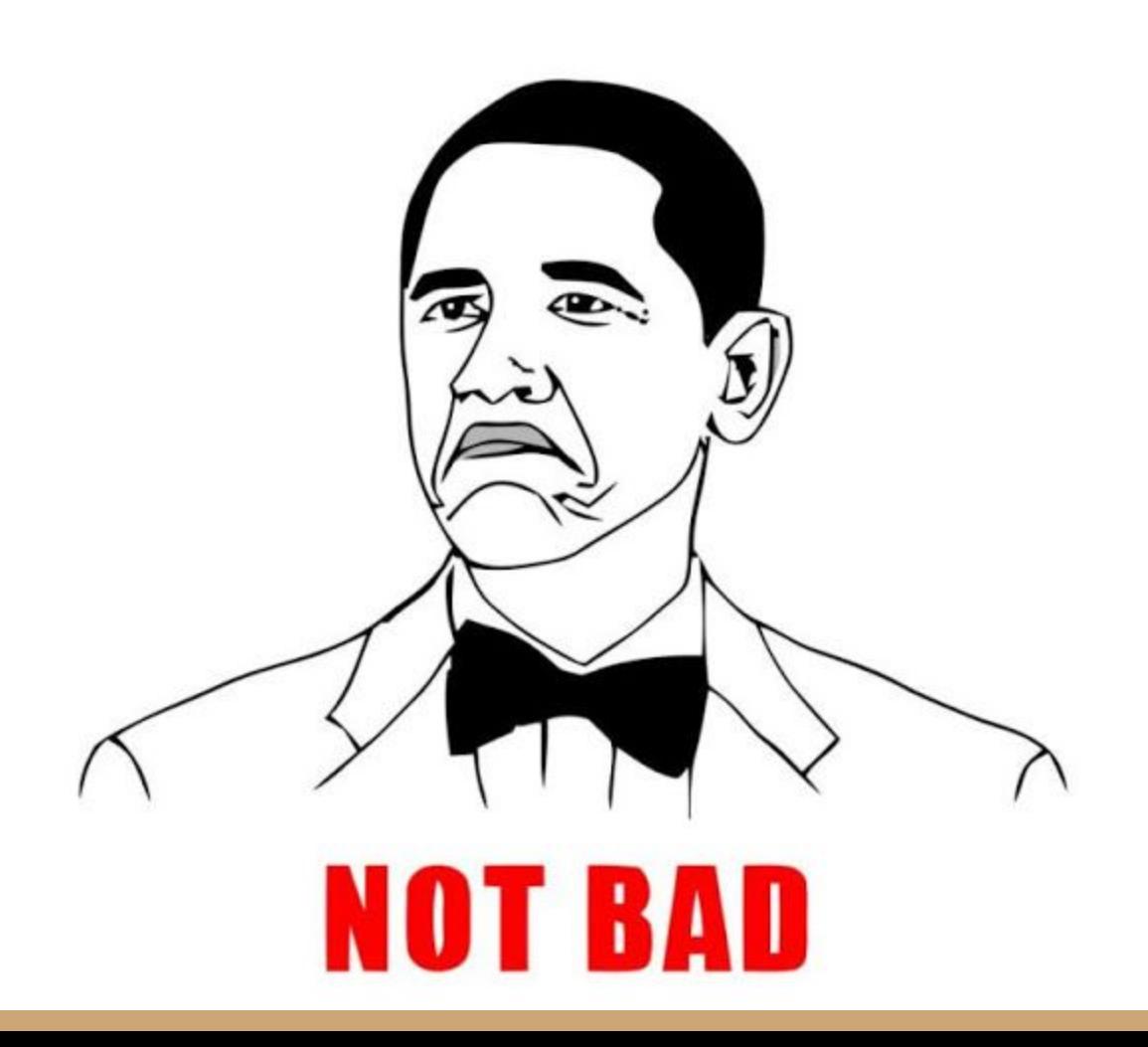

### server-replay https://www.npmjs.com/package/server-replayedl

Replay server responses from a .har file.

Useful if...

- . ... you want to develop offline and your development server isn't local
- ... your development server is very slow and you want to go faster
- . ... you are developing against an API with rate limits

It works by starting a proxy server and serving content from a previously saved .har file overlayed with files from your local system, configurable with mappings.

#### Installation

npm install -g server-replay

#### Running

You need to have a .har file, run server-replay, and then set up your browser to use it as a proxy.

A . server-replay. json in the current directory is used by default if no config option is given.

```
server-replay [options] <.har file>
```
Options:

-c, --config The config file to use -p, --port The port to run the proxy server on [default: 8080] -d, --debug Turn on debug logging

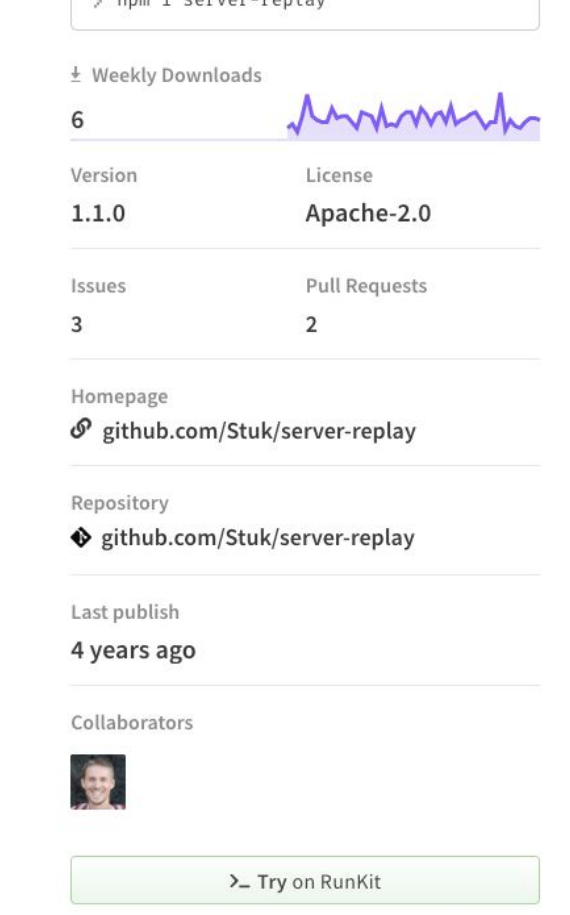

Report a vulnerability

https -> http

### "version":  $1,$  $\sim$ monto<sup>l</sup>  $\mathbf{P}$  matrix  $\mathbf{P}$ // Proxy only works over http  $\overline{c}$  $\ddot{\phantom{1}}$

# http-proxy-middleware

### **src/setupProxy.js**

```
\frac{1}{2} createProxyMiddleware } = require('http-proxy-middleware');
module.exports = function(app) {
  app.use('/api',
    createProxyMiddleware({
```

```
target: 'http://localhost:5000',
```

```
changeOrigin: true,
```
 $\}$ 

) ;

<https://create-react-app.dev/docs/proxying-api-requests-in-development/>

### Invalid Host header и др проблемы

### **.env.development**

HOST=local.devhost.com

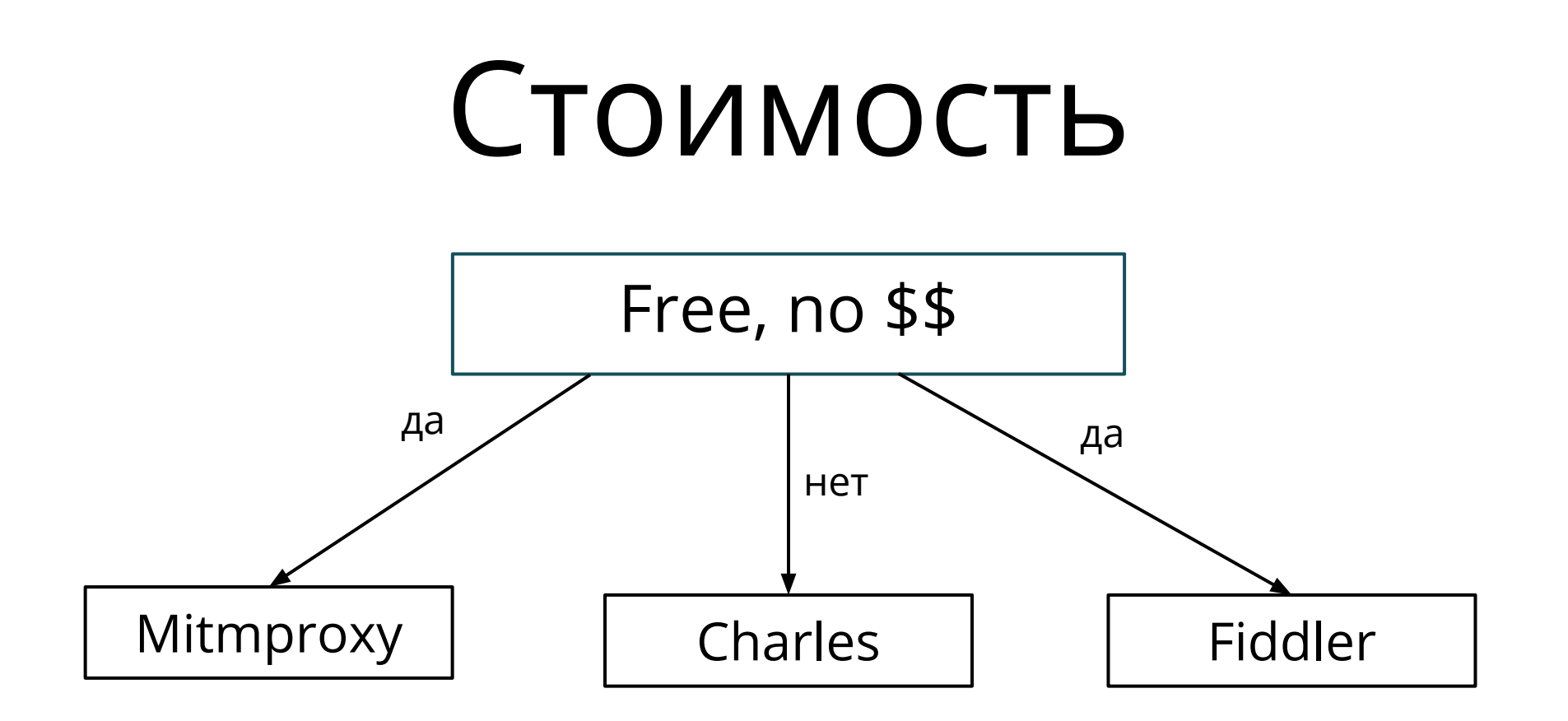

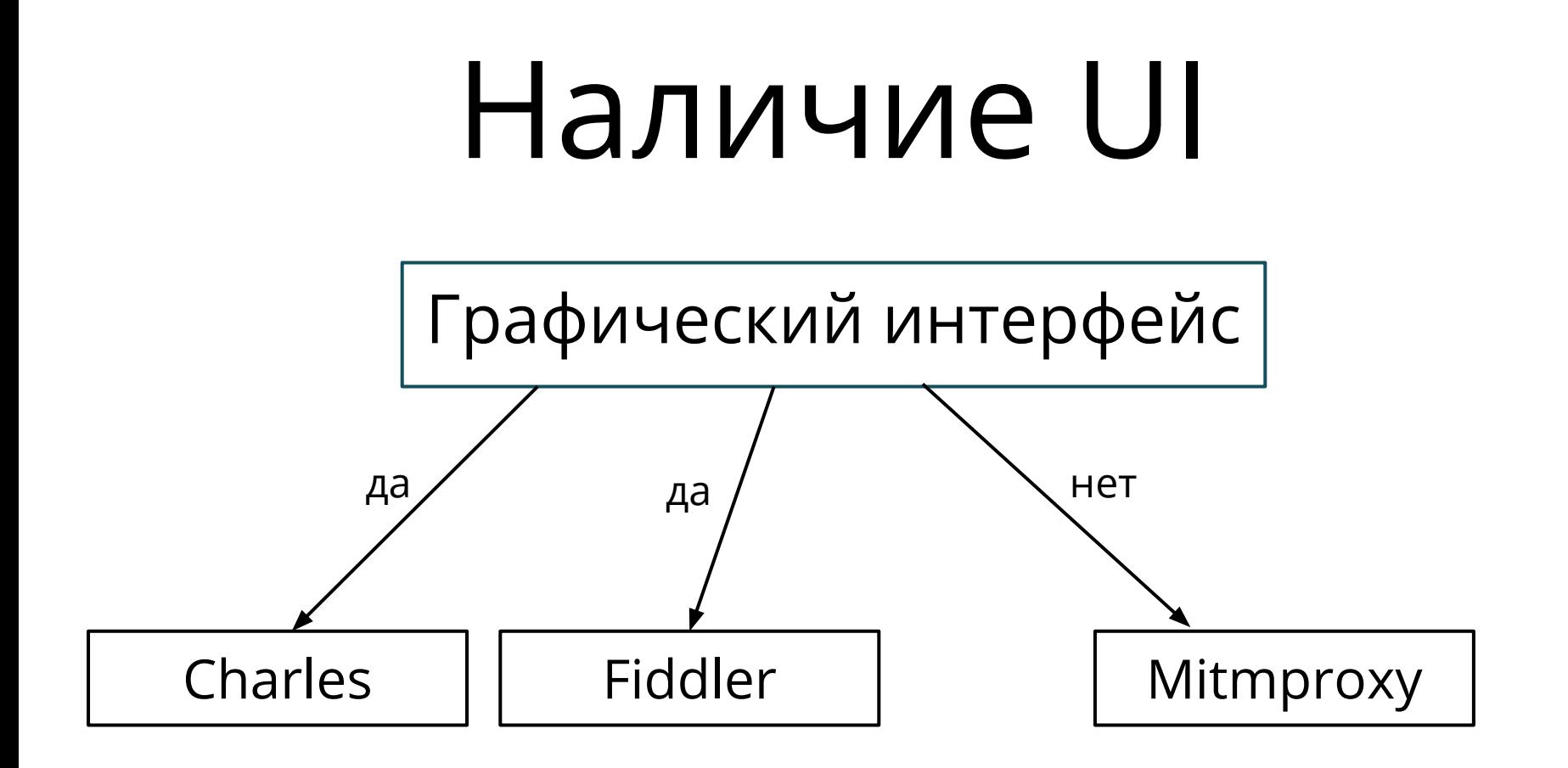

## Ответы из HAR-ника

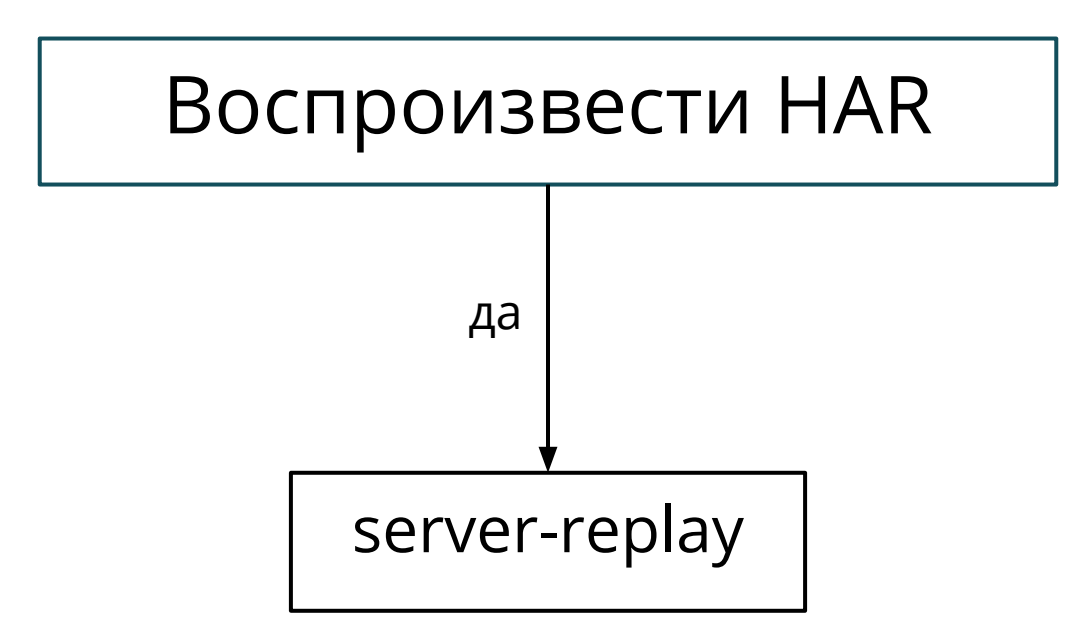

### Проксирование во фреймворке

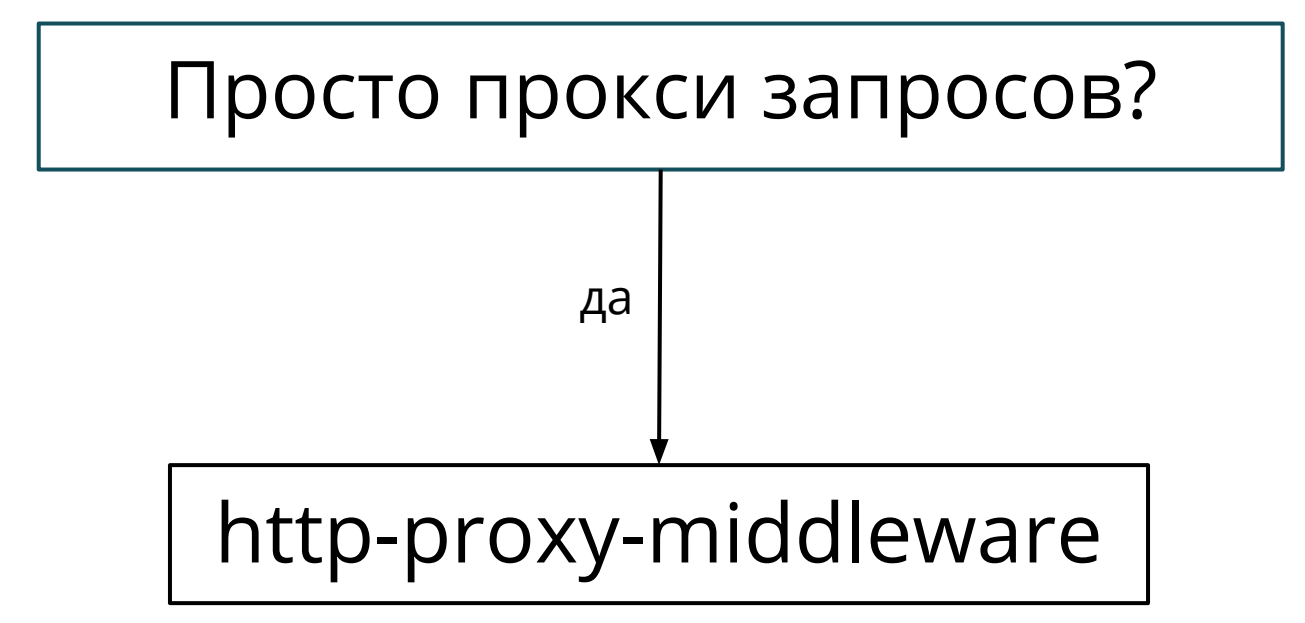

# STUBИМ ПО спецификации

# Виды спецификаций

- OpenAPI v2/v3;
- API Blueprint;
- $\bullet$  RAML

# Design First vs Code First

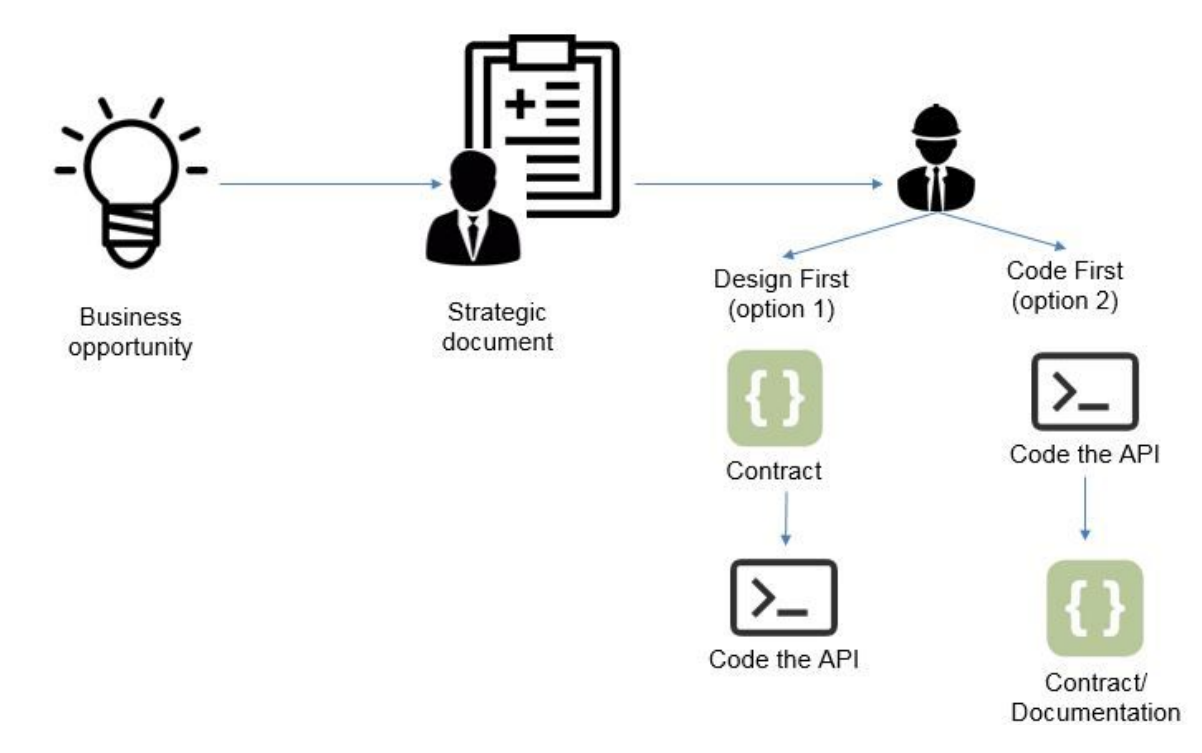

Инструменты для OpenAPI

- Swagger;
- SoapUI;
- Stoplight

### **Mock Servers**

### <https://openapi.tools/>

Fake servers that take description document as input, then route incoming HTTP requests to example responses or dynamically generates examples.

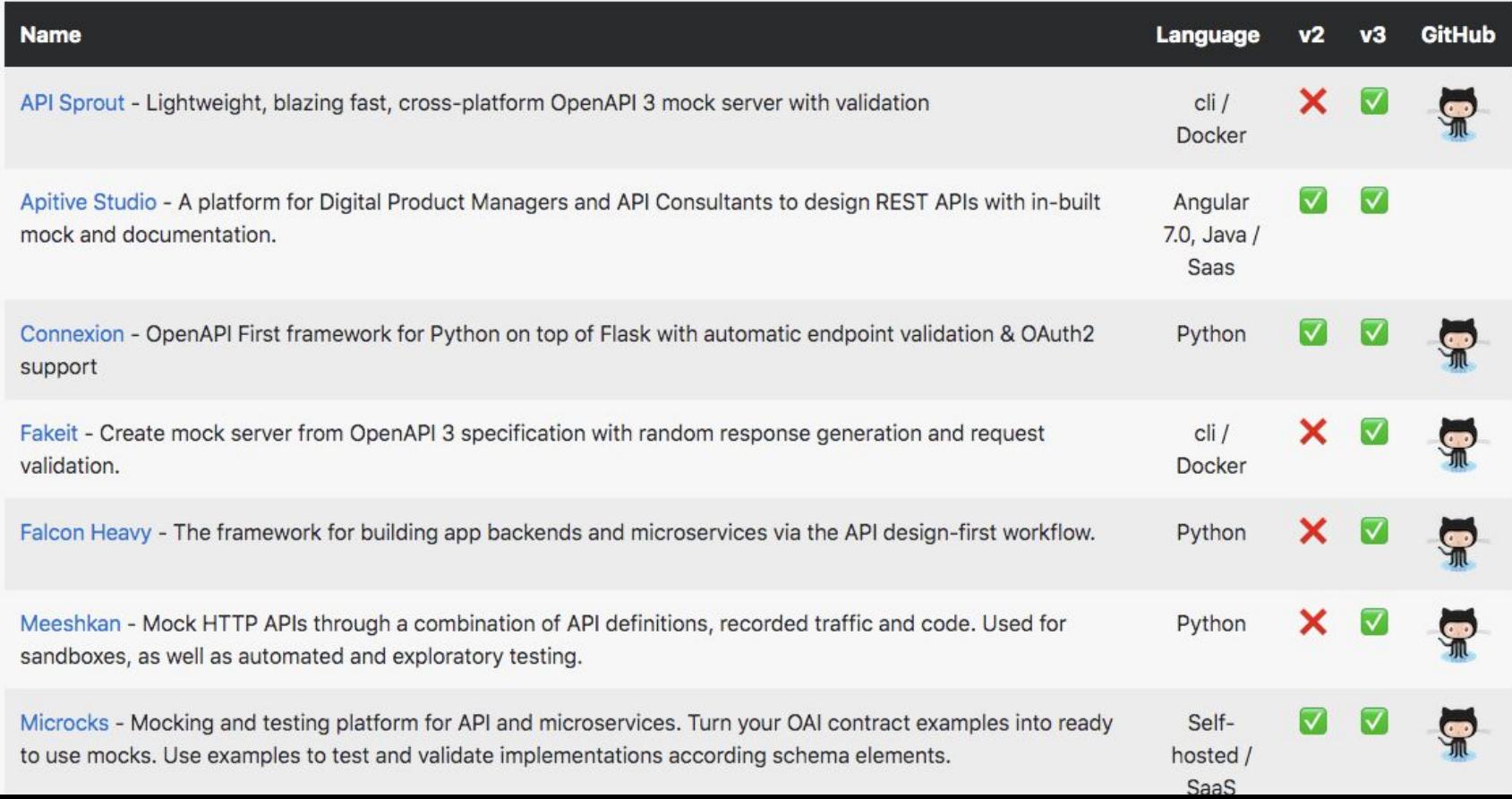

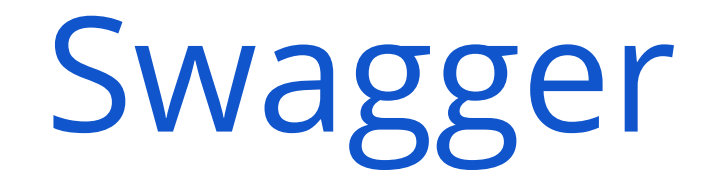

#### <https://swagger.io/>

#### SwaggerHub

The design and documentation platform for teams and individuals working with the OpenAPI Specification.

**Create Free Account** 

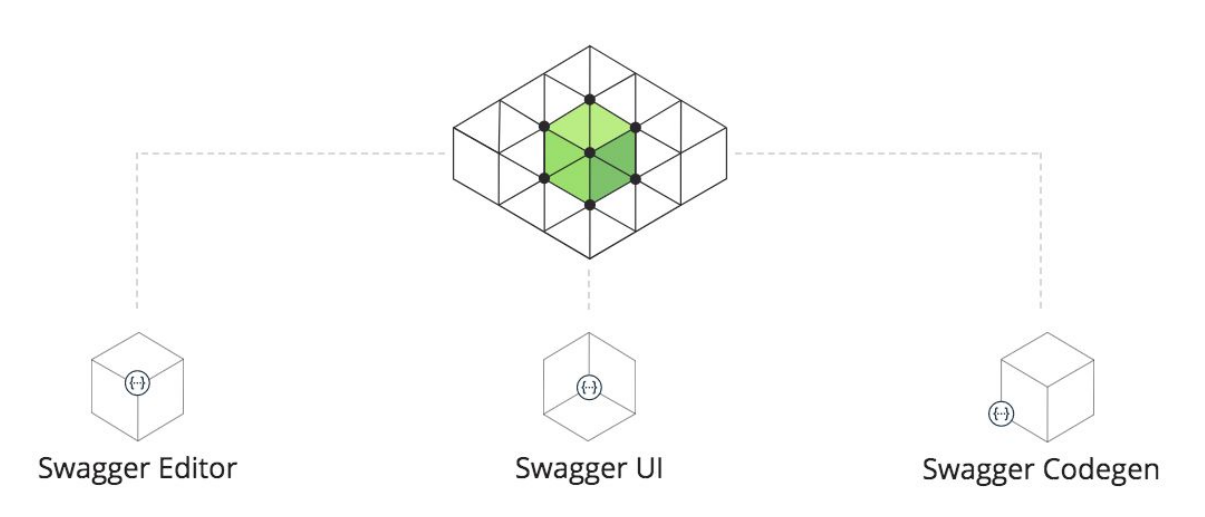
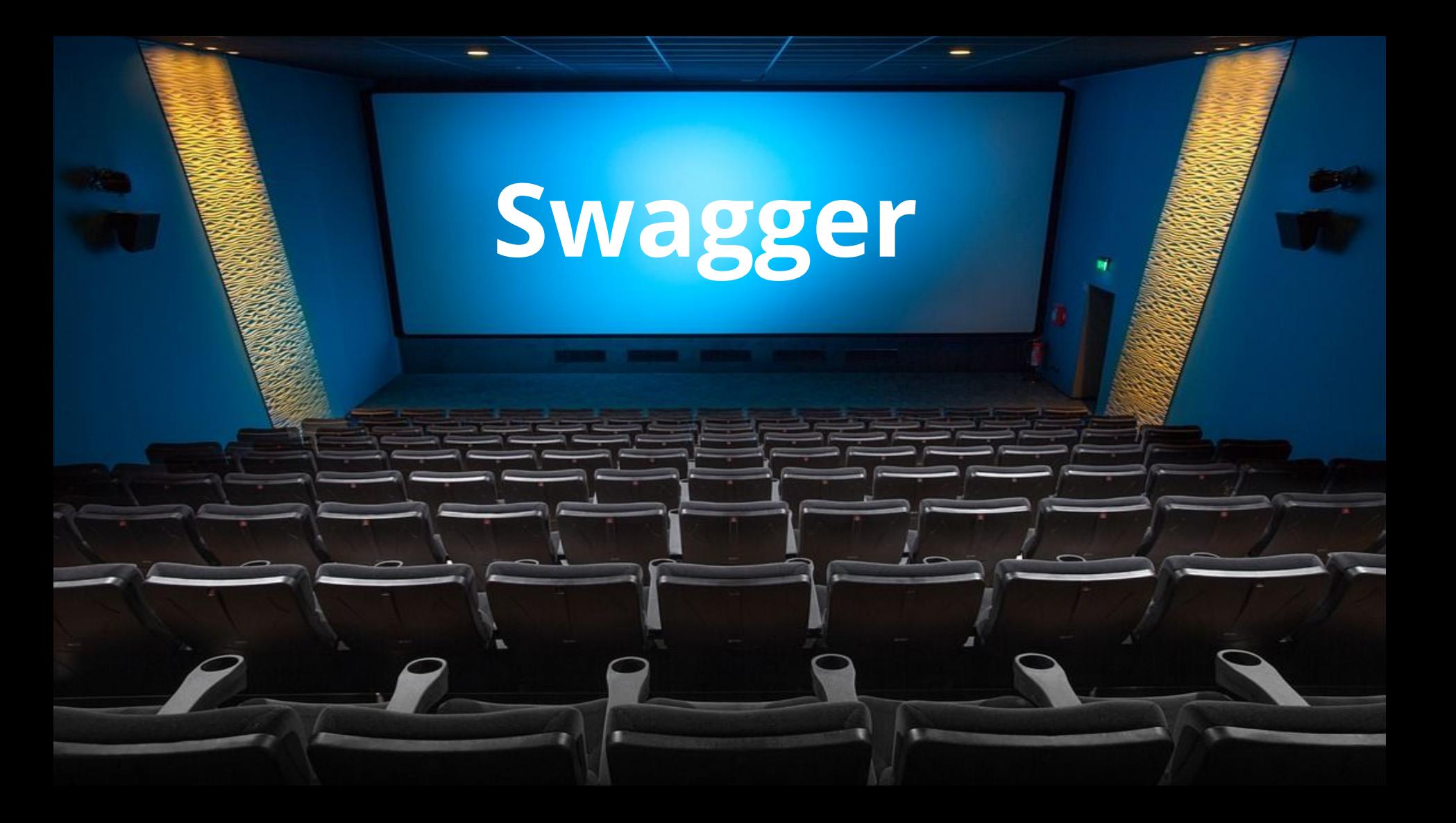

### SoapUI https://www.soapui.org/

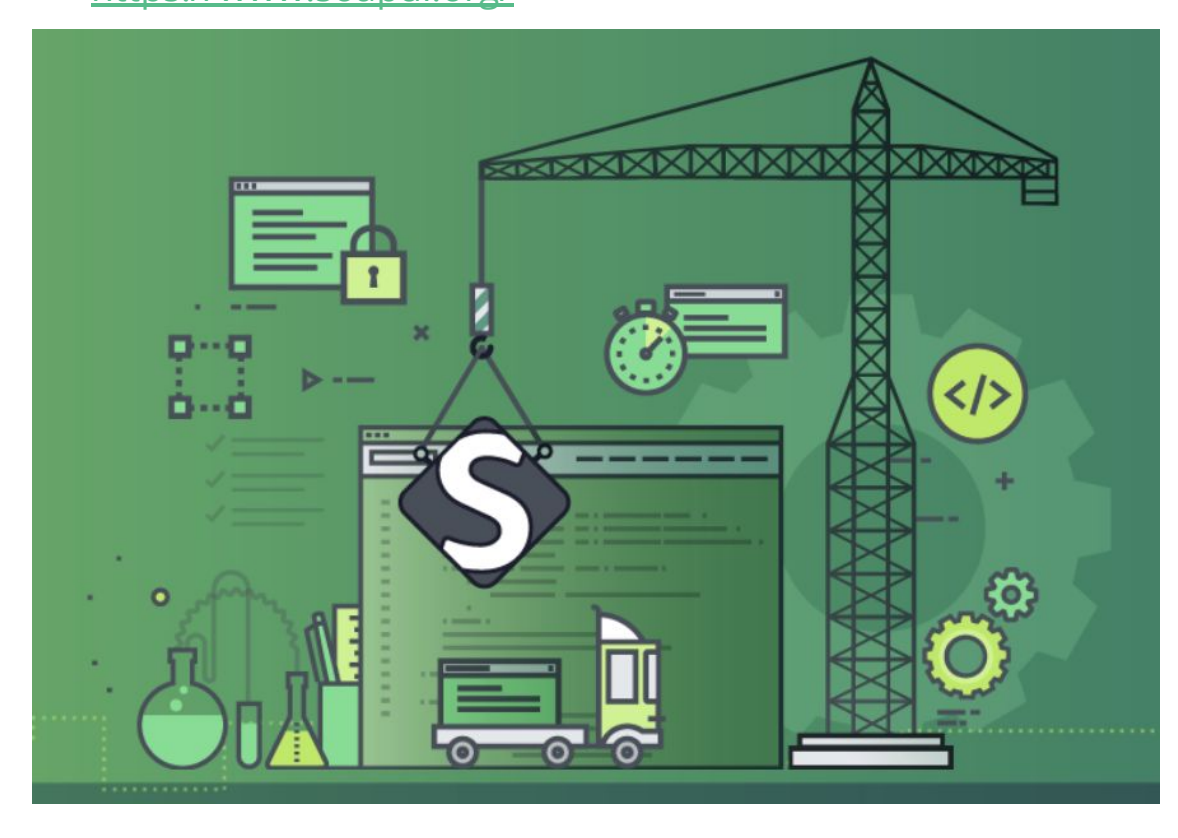

#### **Stoplight Studio**

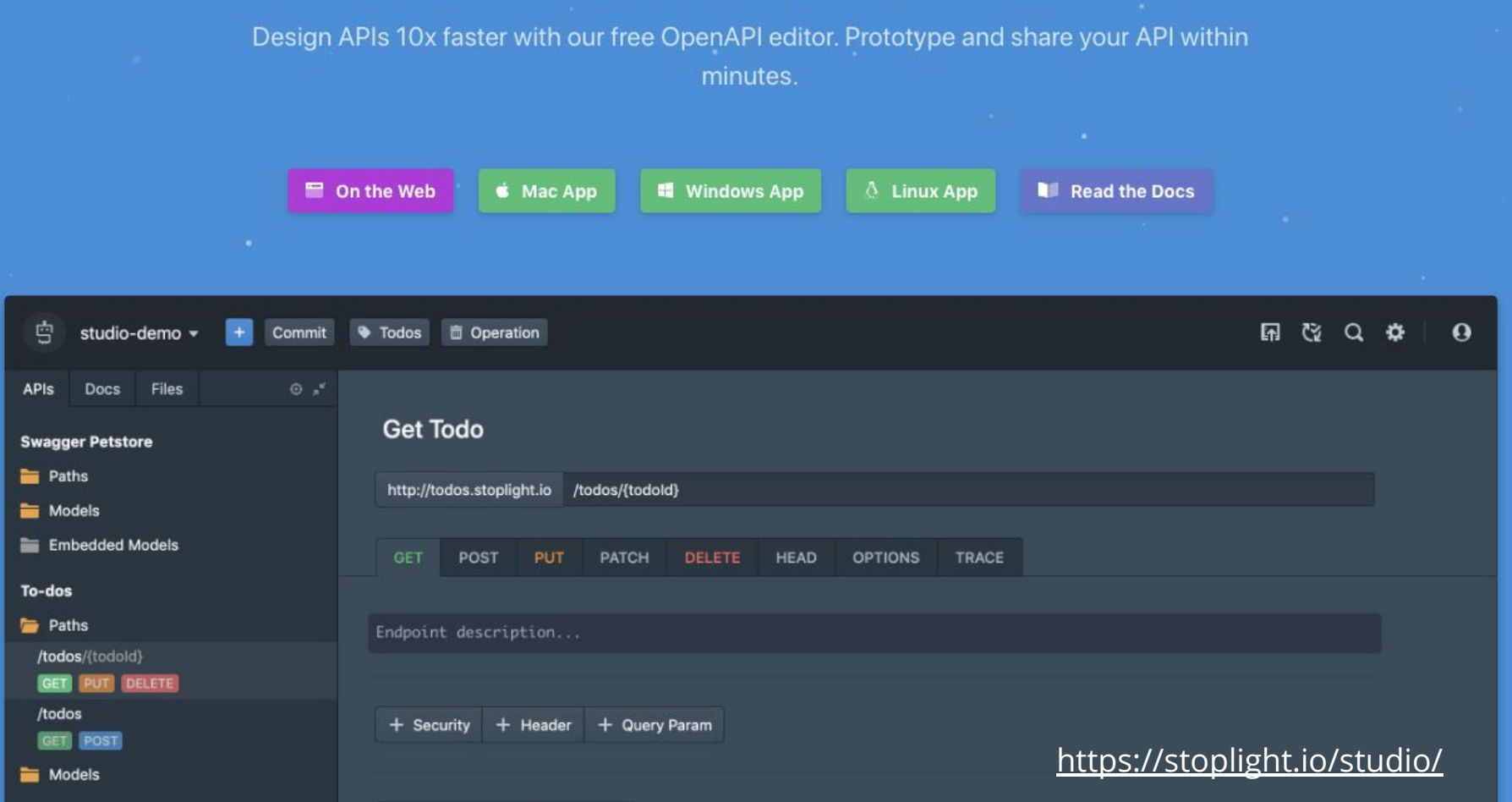

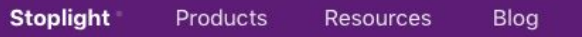

Enterprise

About • Open Source Book a Demo

Start  $\rightarrow$ 

#### Prism, an Open-Source HTTP Mock & Proxy Server

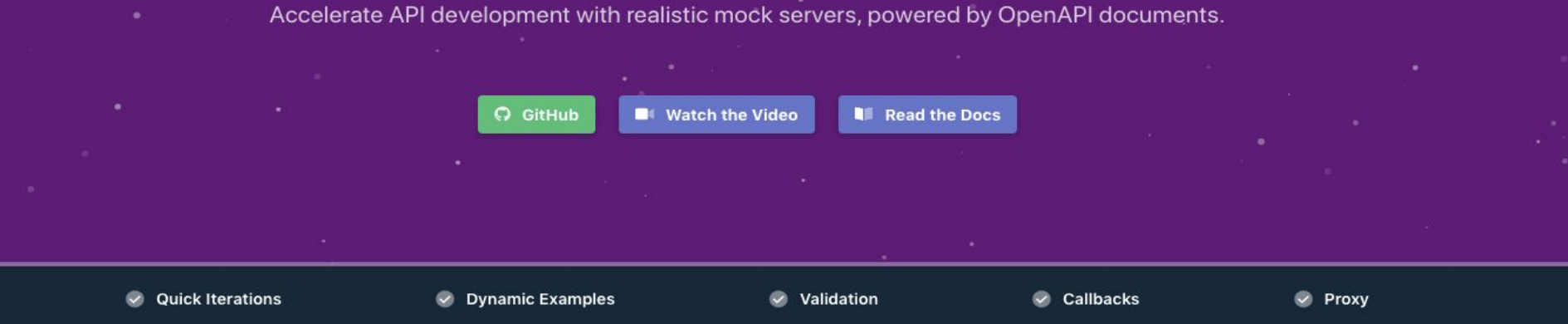

#### Work with your API before you write any code

Prism is an open-source HTTP mock server that can mimic your API's behavior as if you already built it. Mock HTTP servers are generated from your OpenAPI v2/v3 (formerly known as Swagger) documents.

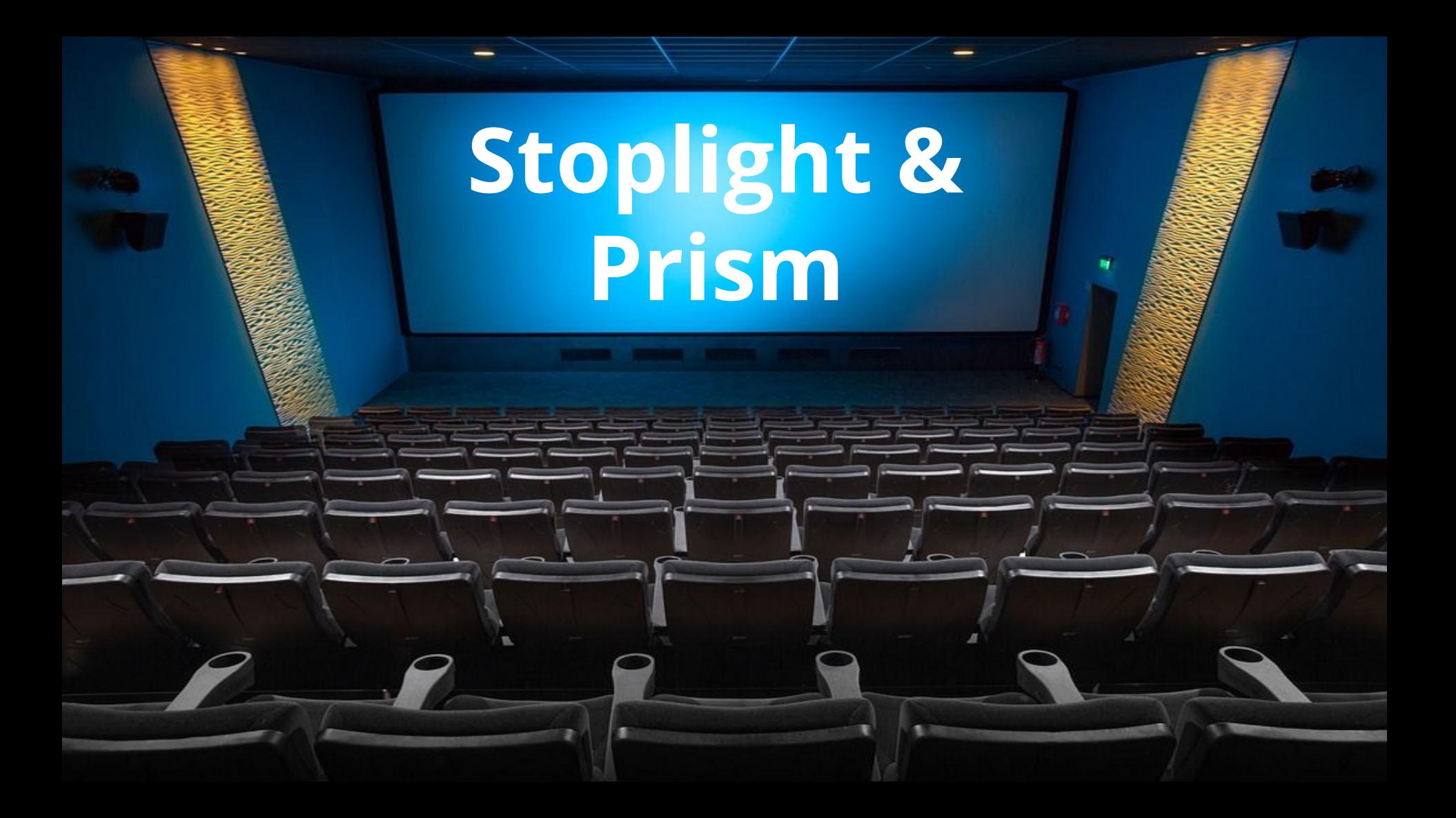

## Swagger to ts

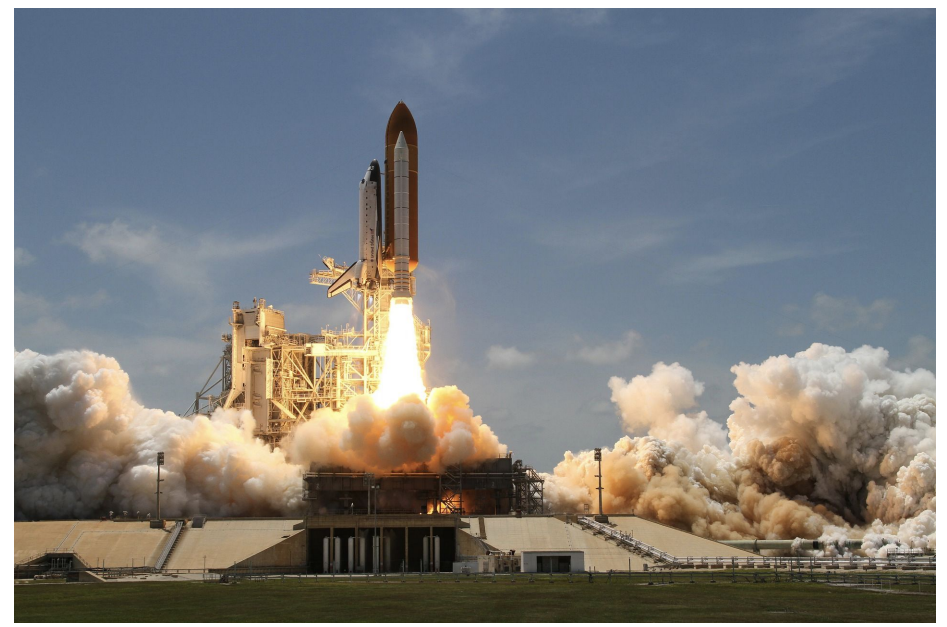

npx @manifoldco/swagger-to-ts schema.yaml --output schema.ts-

<https://github.com/manifoldco/swagger-to-ts>

## Спецификация API Blueprint

testing | mock servers

#### https://apiblueprint.org/tools.html

26 lines (20 sloc) 1.08 KB

Raw Blame History D / I

**FORMAT: 1A** 

#### **The Simplest API**

This is one of the simplest APIs written in the API Blueprint. One plain resource combined with a method and that's it! We will explain what is going on in the next installment - Resource and Actions.

Note: As we progress through the examples, do not also forget to view the Raw code to see what is really going on in the API Blueprint, as opposed to just seeing the output of the Github Markdown parser.

Also please keep in mind that every single example in this course is a real API Blueprint and as such you can parse it with the API Blueprint parser or one of its bindings.

#### **API Blueprint**

- This: Raw API Blueprint
- Next: Resource and Actions

#### **GET** /message

· Response 200 (text/plain)

Hello World!

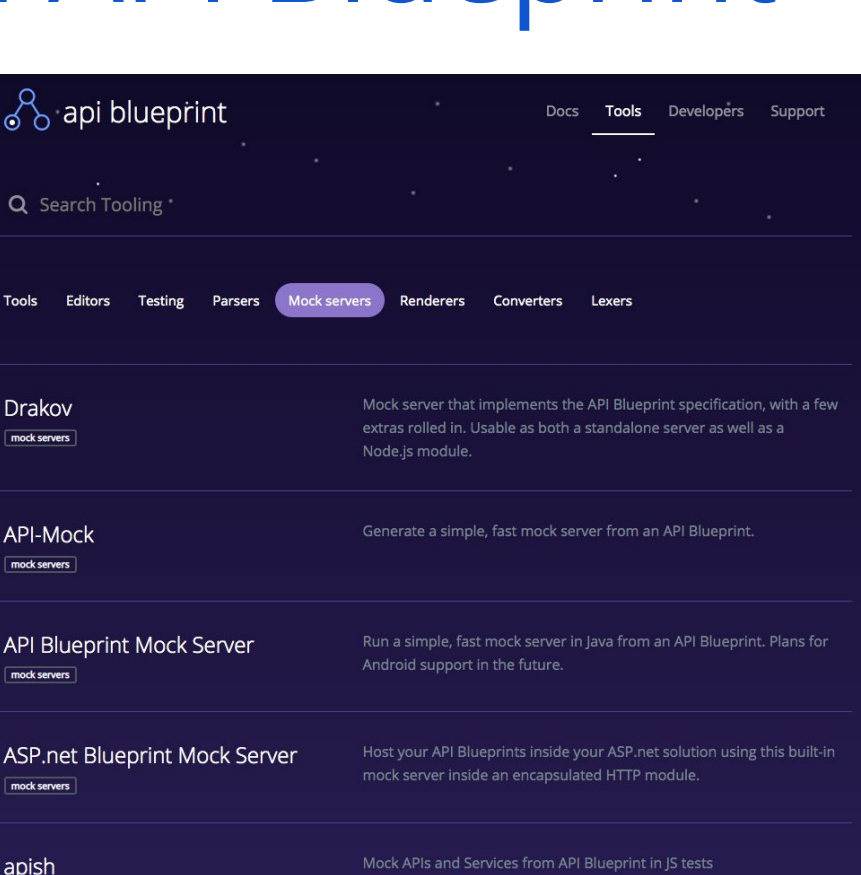

# Плюсы спецификаций

### Есть файл со спецификацией ==

#### есть мок-сервер

Минусы спецификаций

## Спецификация может быть необновленной => неактуальный мок-сервер

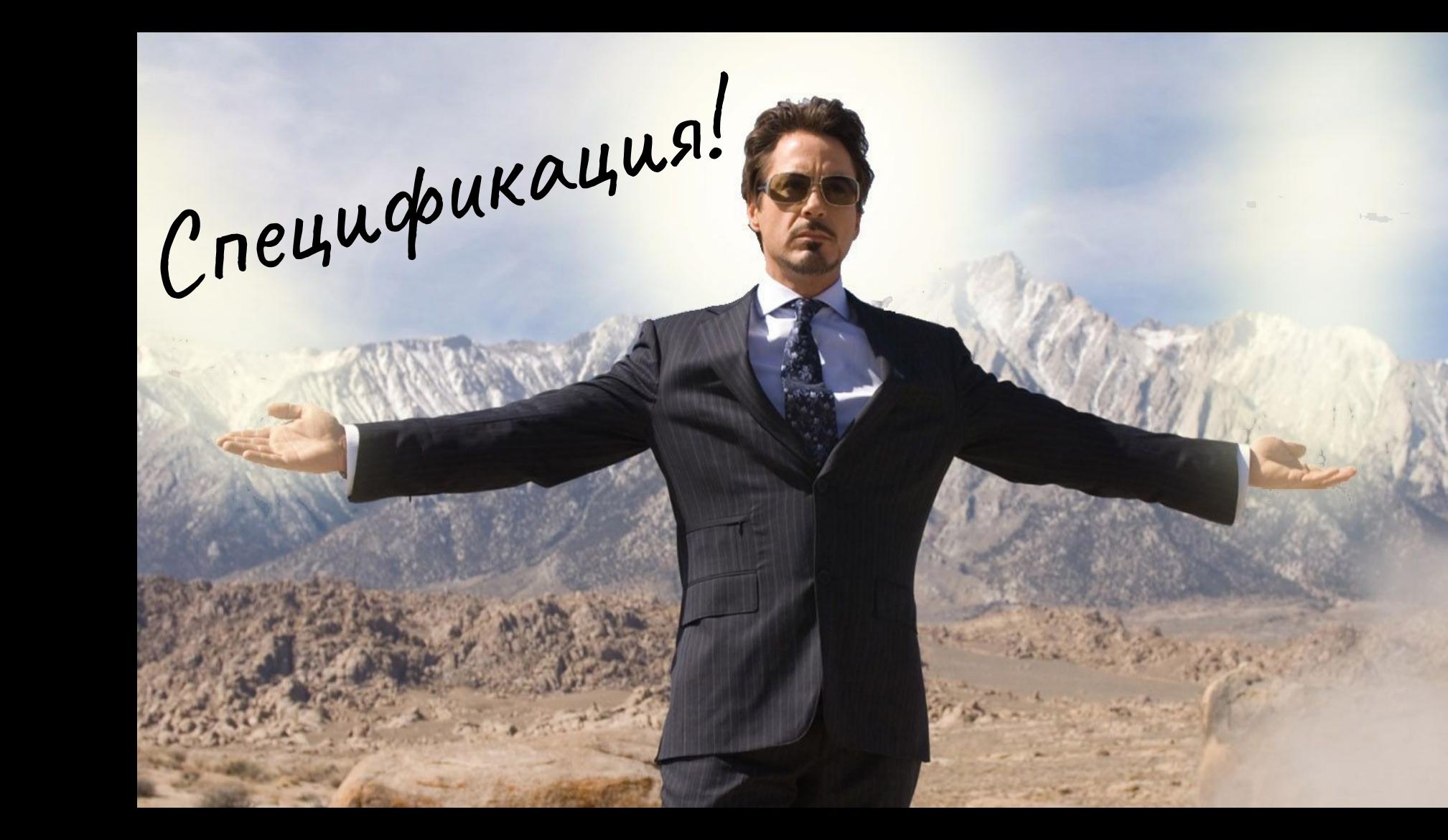

# Fake your data

## JS-библиотеки для фейковых данных

- Faker.js <https://github.com/Marak/faker.js>;
- Chancejs <https://chancejs.com/index.html>;
- Casual [https://github.com/boo1ean/casual;](https://github.com/boo1ean/casual)

## Пример использования Faker.js

 $users.push({}$ id: faker.random.uuid(), fullName: faker.name.findName(), email: faker.internet.email(), country: faker.address.country(),  $phonel$ Number:  $\rightarrow +7$ \${faker.phone.phoneNumber()} }):

### Сравнение fake data библиотек

Downloads in past 1 Year

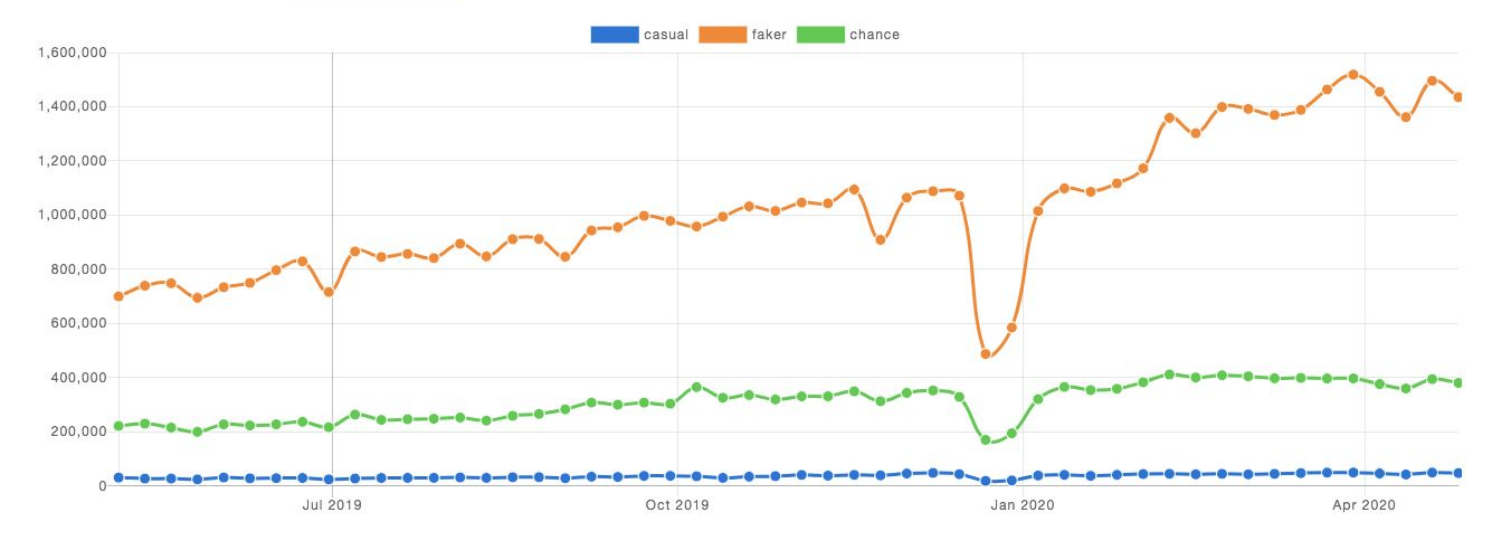

**Stats** 

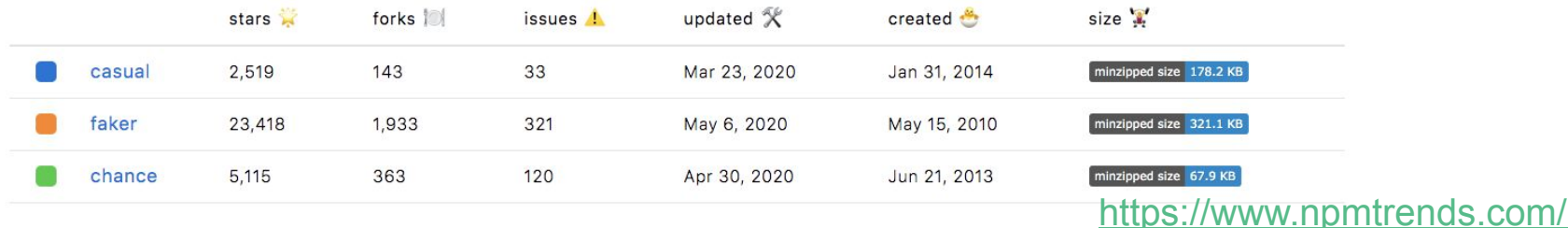

# Готовим STUBы

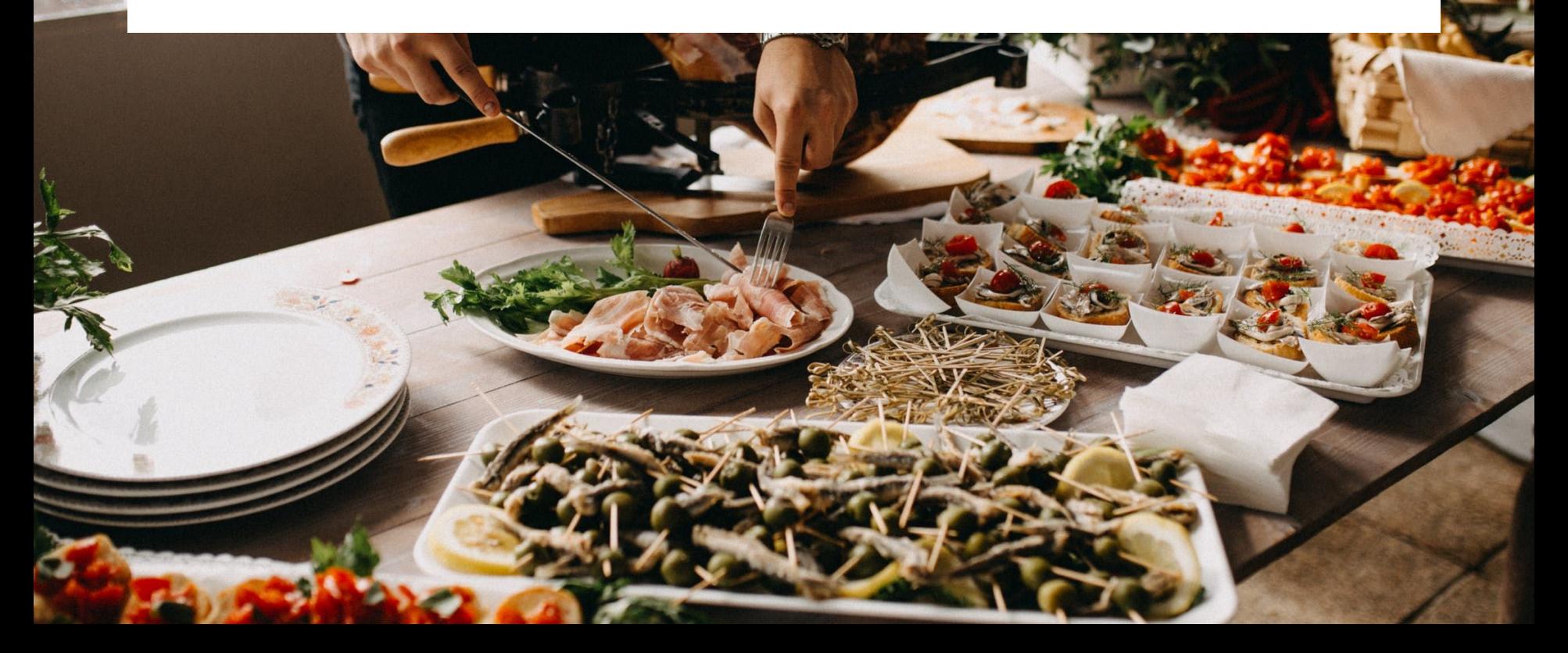

# SinonJs FakeServer

```
init: function() {
        faker. \text{locale} = "ru"; //Устанавливаем локаль
        // Создаем сервер
        this.fs = sinon.createFakeServer({autoRespond: true});
        this. fs. xhr. use Filters = true;
        // Если фильтр возвратит true, запрос не будет сэмулирован,
        // а пойдет на настоящий сервер
        this.fs.xhr.addFilter(
            function(method, url, async, username, password) {
                return (new RegExp(externalHost)).test(url);
        \});
        this.fs.respondWith("GET", url,
            (xhr) \Rightarrow fconst users = generateUsers(3);
                xhr.respond(200, //Устанавливаем любой статус код ответа
                    { "Content-Type": "application/json" }, JSON.stringify(users));
        );\},
    restore: function() \{this.is. restore();
                                    https://sinonjs.org/releases/latest/fake-xhr-and-server/\};
```
Поддержка Fetch API

Поддерживает только **XMLHttpRequest** объекты. Но можно использовать фейковый Fetch.

<https://www.npmjs.com/package/fake-fetch>

# FakeServer

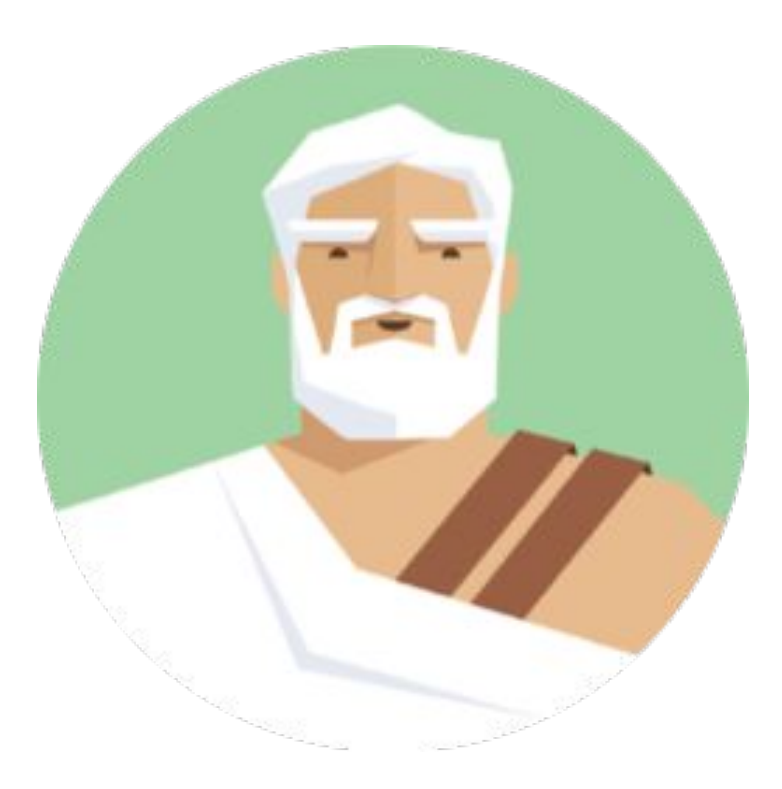

# JSON Server

<https://github.com/typicode/json-server>

- Создаем файл *db.json*
- Запускаем сервер json-server --watch db.json
- Дергаем, например, [http://localhost:3000/comments/1](http://localhost:3000/posts/1)
- Получаем в ответе:

{ "id": 1, "body": "Some new comment", "postId": 1 }

```
db.json"posts": [
   "id": 1,"title": "json-server",
    "author": "typicode"
Ι,
"comments": [
   "id": 1,"body": "Some new comment",
    "postId": 1
1,
"profile": \{"name": "Mary"
```
Запуск JSON Server

node server.js - запустить сервер.

npx nodemon server.js - запустить сервер со слежением за изменением файлов.

 $const$  server = jsonServer.create();

 $const$  router = jsonServer.router('data.json');

// Добавить кастомные пути в роутер (/operations?accountNumber={number}) server.get('/operations',  $\text{(\textit{req}, \textit{res})} \Rightarrow \text{\{}$ res.jsonp(getOperations(reg.guery.accountNumber))  $\}$ :

```
// Добавить правила в роутер
server.use(jsonServer.rewriter({
    '/api/*': '/$1',
\}) );
```
server.use(router);

```
server.use((req, res, next) => {
    if (isAuthorized(req)) { // Добавить свою логику авторизации
        next() // Продолжаем
    } else {
         res.sendStatus(401);
    \mathbf{r}\});
```
server.post('/messages', (req, res, next) => {  $const$  userId = req.body['senderId']; // Проверим, передан ли senderId if (userId)  $\{$  $req. body. createdAt = moment() . format();$ } else { // Проставить свой статус код ответа  $res. status(400). jsonp({ $\overline{S}}$$ error: "No valid senderId"  $\}$ :  $next()$ ;

#### My JSON Server

Fake Online REST server for teams

Create a JSON file on GitHub

Get instantly a fake server

#### ...  $0.0.0$ github.com/user/repo/master/db.json my-json-server.typicode.com/user/repo/posts/1  $\mathcal{L}$ € "id":  $1,$ "posts": [ "title": "hello" "id":  $1,$ ł "title": "hello"  $\mathcal{Y}$  $\mathbf{1}$ "profile": { "name": "typicode"  $\mathcal{F}$  $\mathcal{F}$

#### https://my-json-server.typicode.com

## JSON Server

# mockoon

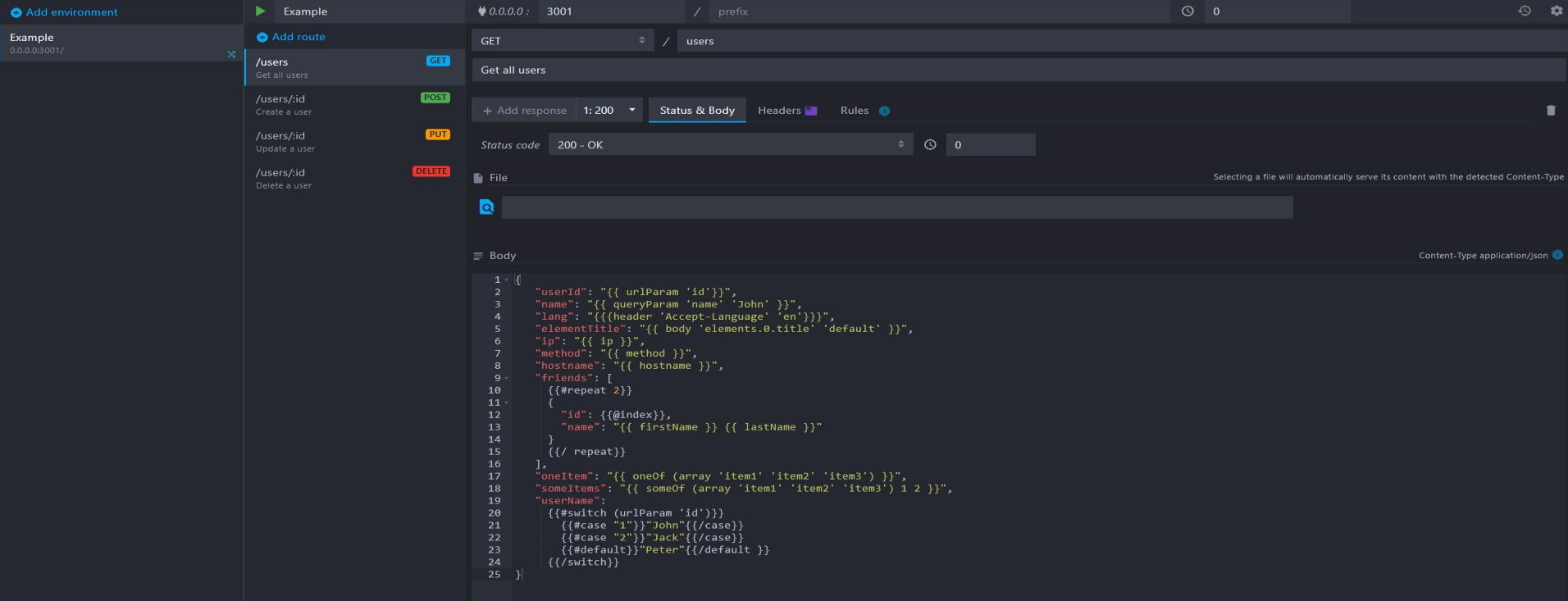

https://mockoon.com/

# **Mockoon**

```
\{{\tepeat 2}}
        "date": "{{date '2020-06-14' '2020-06-10' 'YYYY-MM-DD'}}",
        "currency": "810",
        "documents": [
            \{{#repeat 3}}
                     "documentId": "{{guid}}",
                     "documentNum": "{ \{int 0 1000\}}",
                     "amount": "-{{float 0 100000 round=0.01}}",
                     "paymentDesc": "\{ \}orem\}",
                     "accountNumber": "{{queryParam 'accountNumber'}}"
            {Krepeat}}
\{\{\primerepeat}}
```
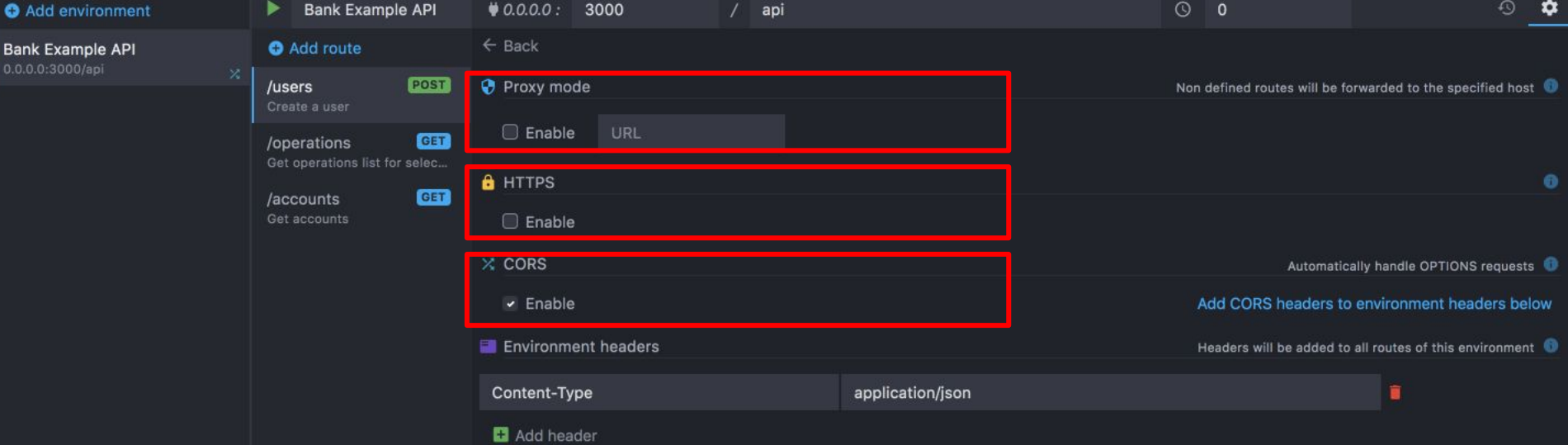

### Есть импорт, нет синхронизации

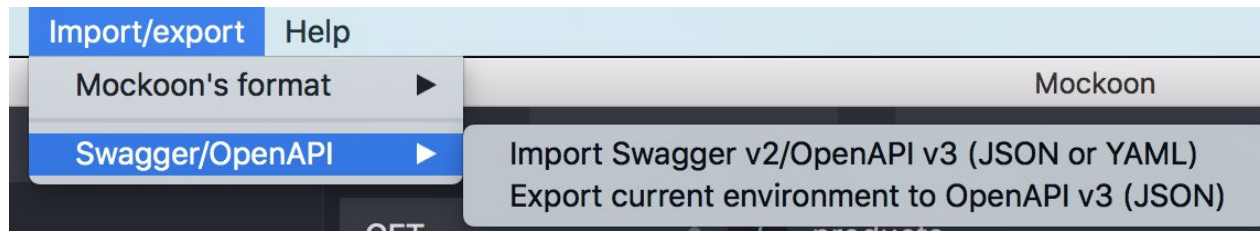

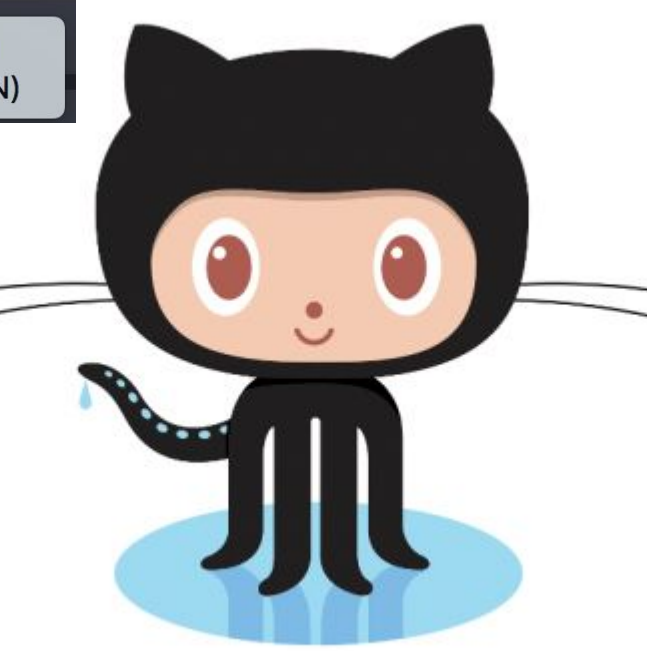

# Где же баг?

#### Error while parsing JSON during the call

# mockoon

## Стабить прямо на фронте

<https://clck.ru/Md3oX>

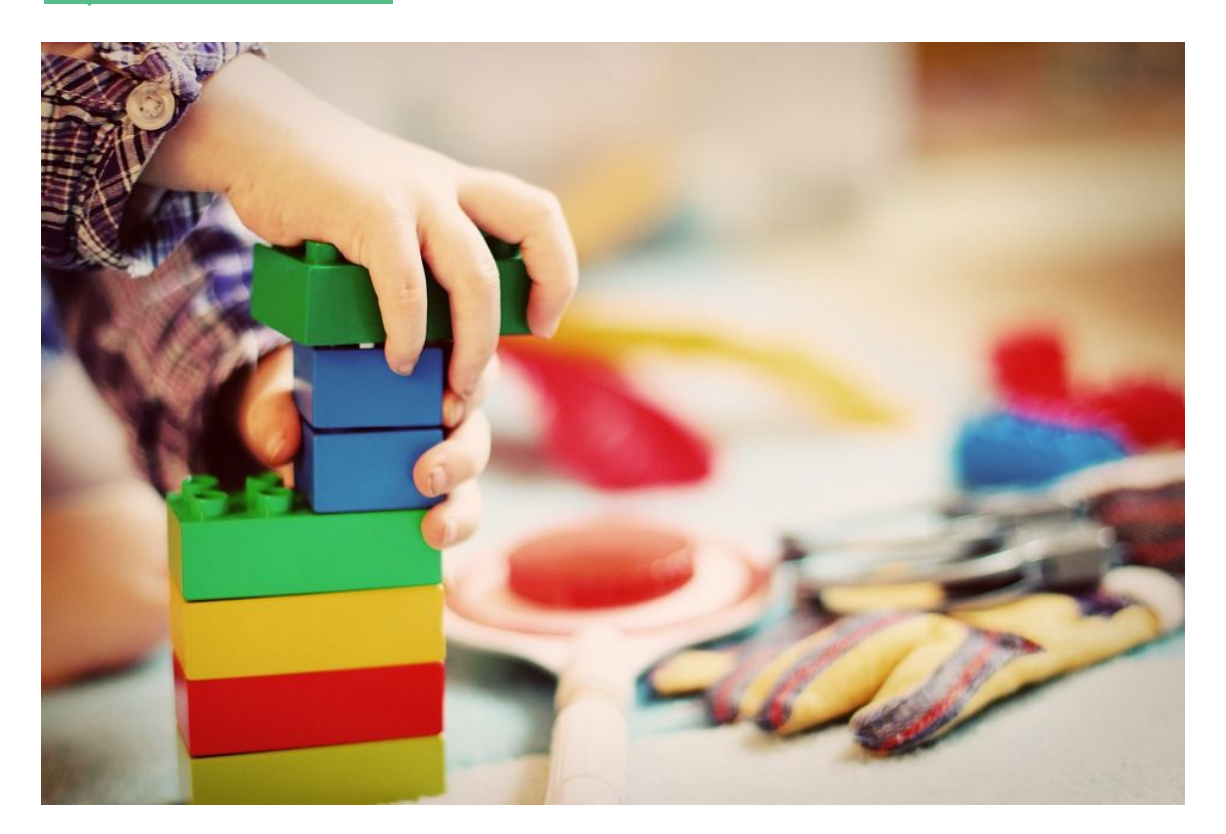

### Стаб на фронте из практики export const someMethod =  $\{$  params =  $\{\}$ ) =>  $\{$ if (useStub) { return fetchStub('someMethod');  $\mathbf{r}$ ...

export function\* fetchStub(methodName) { yield wait(1000); return data [methodName];

}

WebSocket

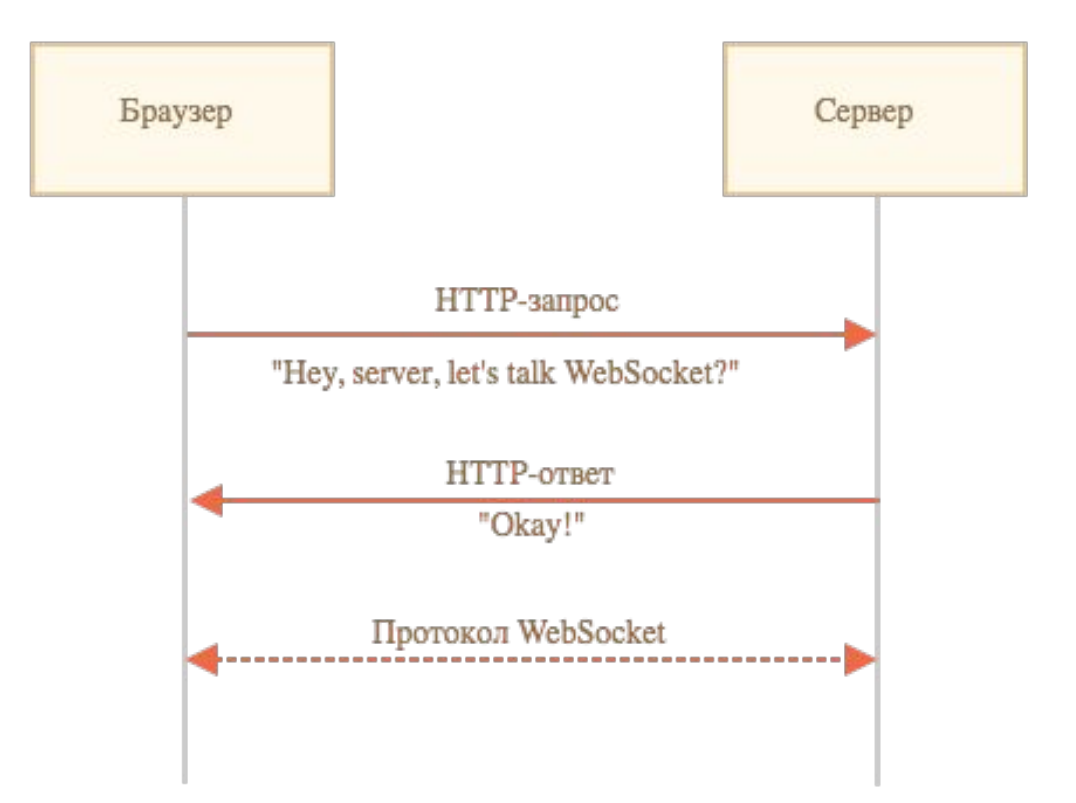

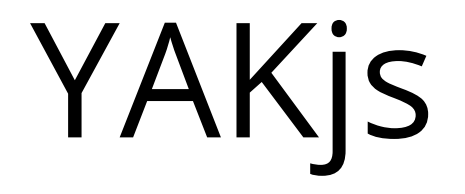

<http://www.yakjs.com/>

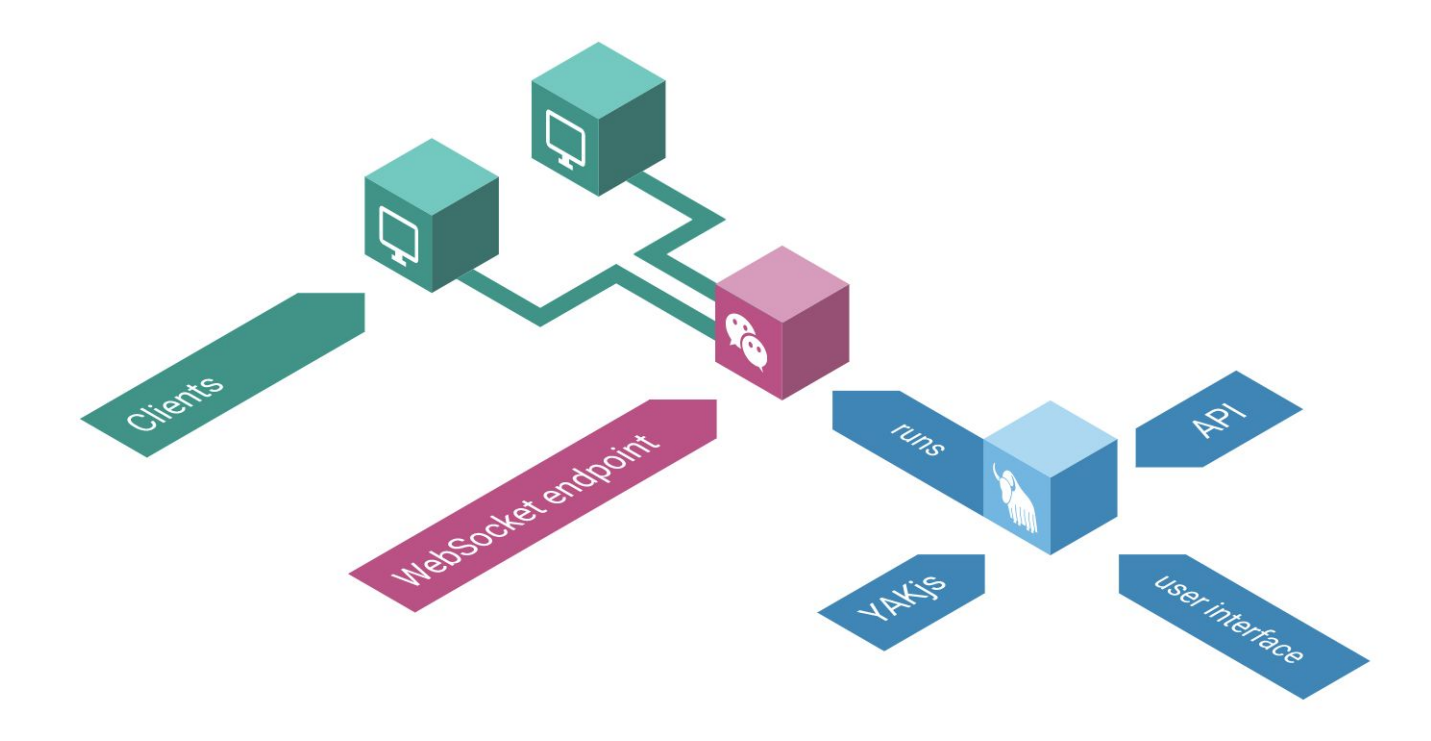
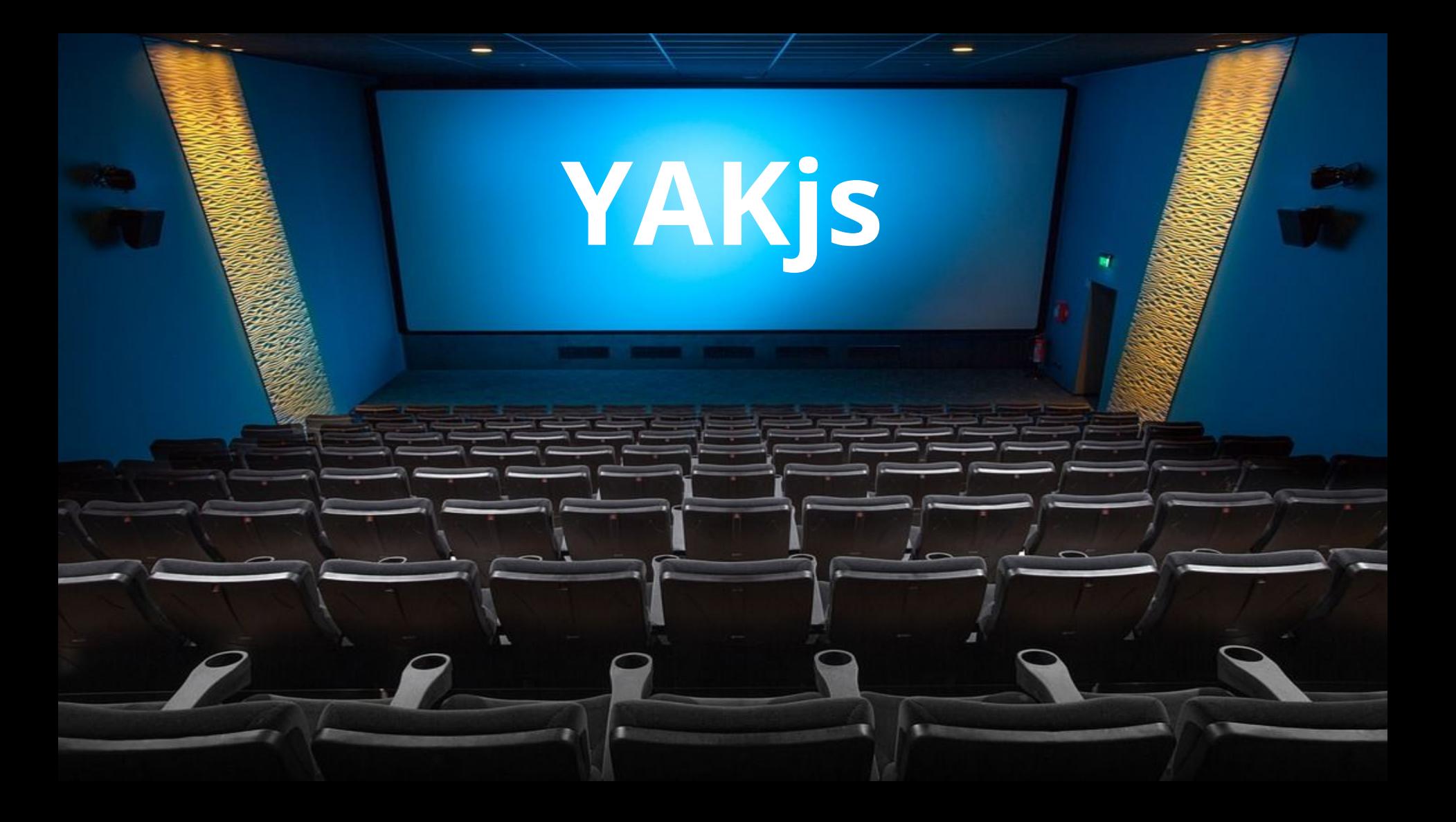

#### И здесь тоже нет синхронизации

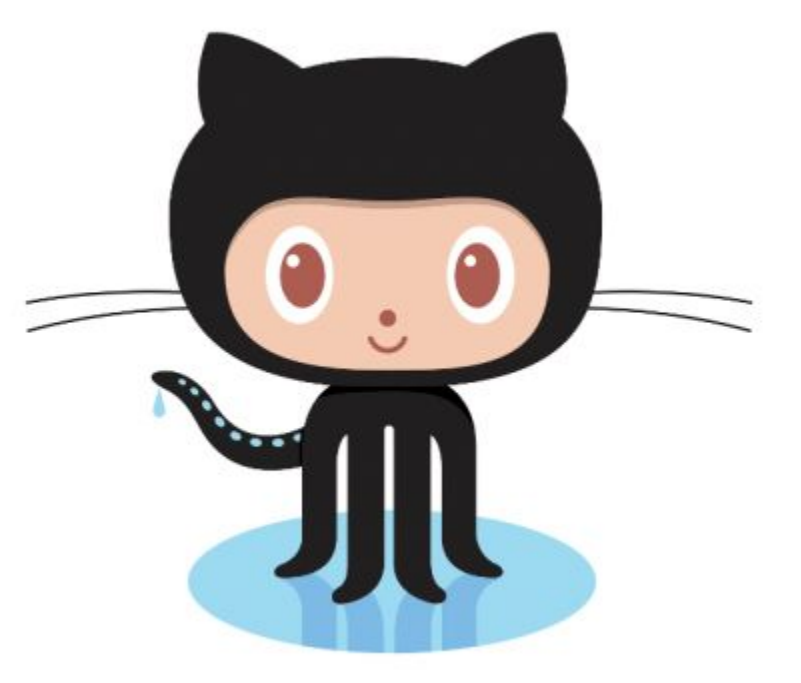

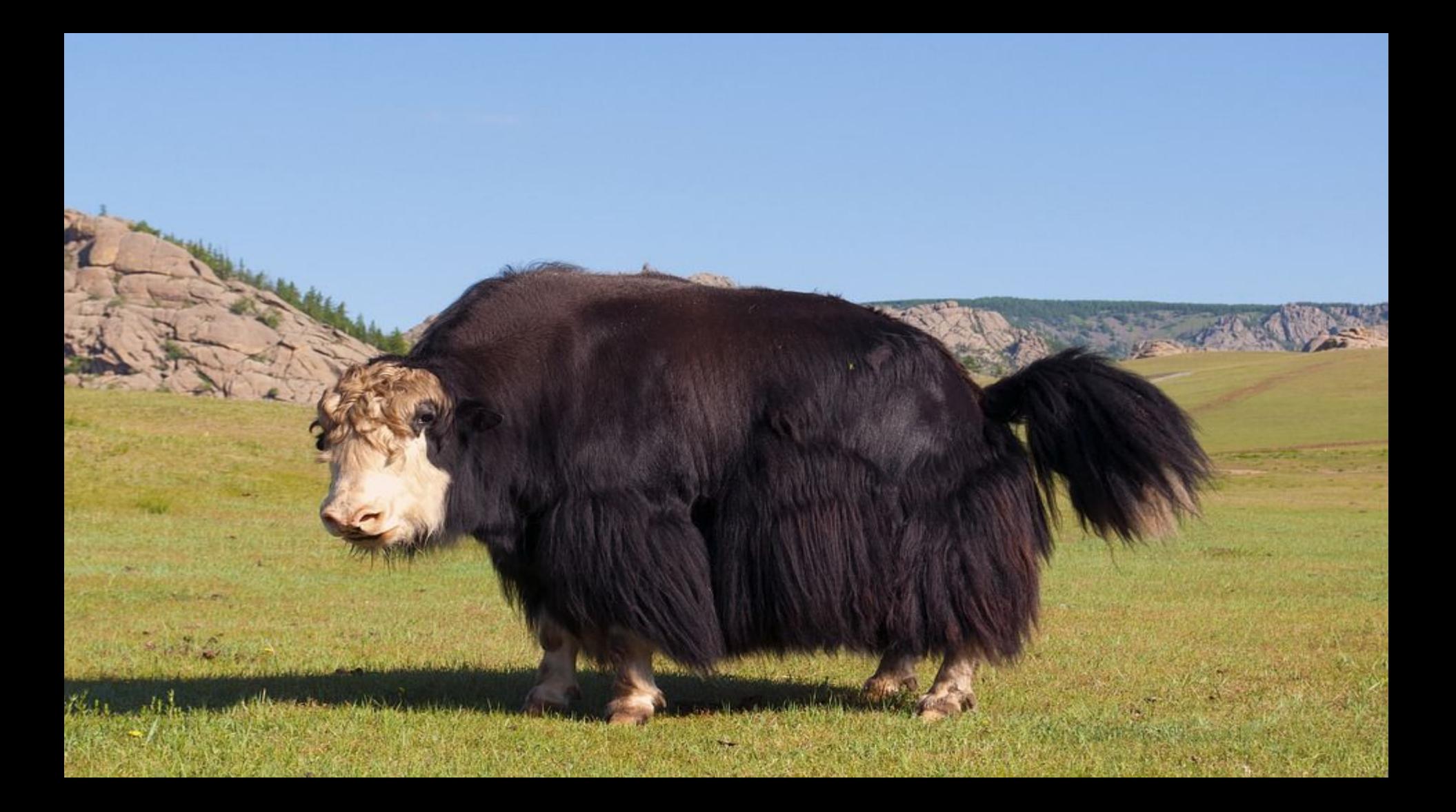

Server-Sent Events

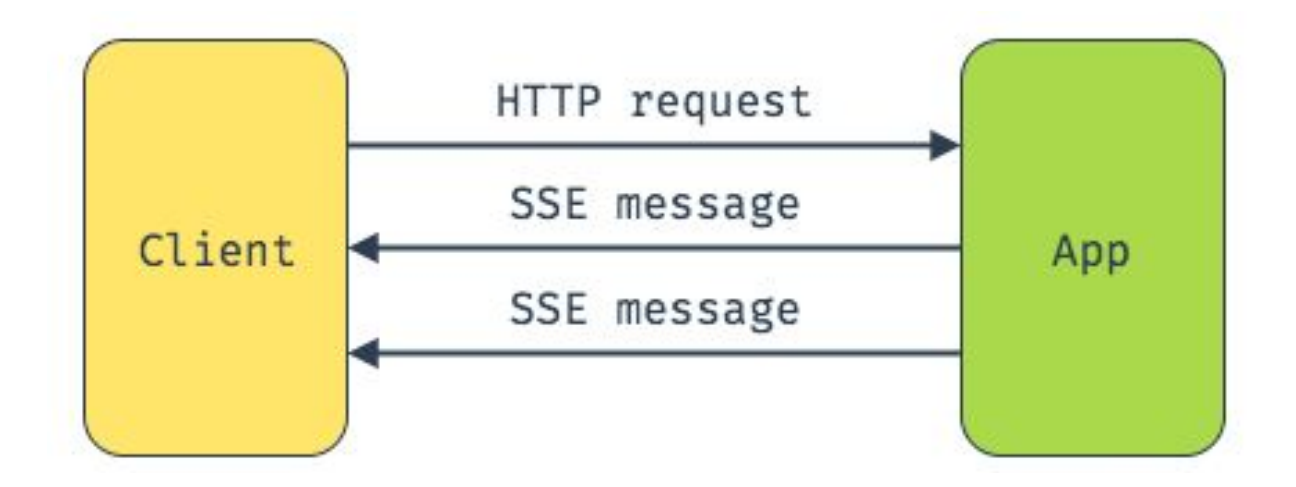

## local-web-server

- Инструмент на все случаи жизни:
- REST API,
- WebSocket,
- Server Sent Events service

```
route: '/notifications',
                                                          SSEresponses: [
        response: async function (ctx) {
            ctx.body = new require('stream').PassThrough();ctx. type = 'text/event-stream';ctx.set('Cache-Control', 'no-cache');
            ctx.set('Connection', 'keep-alive');
            const interval = setInterval(() => {
                ++1;ctx.body.write('event: message\n');ctx. body.write('data: ${JSON.stringify(getNotification(i))}{n\n}\}, 3000);
            function finished () {
                clearInterval(interval);
                ctx. body.end();\mathbf{\}ctx.req.on('close', finished);
            ctx.req.on('finish', finished);
            ctx.req.on('error', finished);
        }
    }
```
#### WebSocket

```
class Websocket {
    middleware (config, lws) {
        const WebSocket = require('ws');
        const wss = new WebSocket.Server({ server: lws.server });
        wss.on('connection', socket => {
            socket.on('message', message => {
                socket.send(`"${message}"? Yep, that's right`);
            \}\}
```
 $module \nvert = \nvert$  websocket;

## $\mathsf{REST}$   $\mathsf{API}$

```
return [
    router.get('/users', function (ctx) {
        if (isAuthorized()) {
            ctx. response.type = 'json';ctx. response. body = users;} else {
            ctx. response. status = 401;\}),
    router.post('/users', function (ctx) {
        const newlser = ctx. request. body;
        users.push(newUser);
        newUser_id = users.length;ctx. response. status = 201;ctx.response.set('Location', `/users/${newUser.id}`);
    \}),
    router.put('/users', function (ctx) {
        ctx. response. status = 405;\}),
    router.get('/users/:id', function (ctx, id) {
        ctx. response. type = 'json';ctx.response.body = users.find(user => user.id === Number(id));
    \}
```
# GraphQL

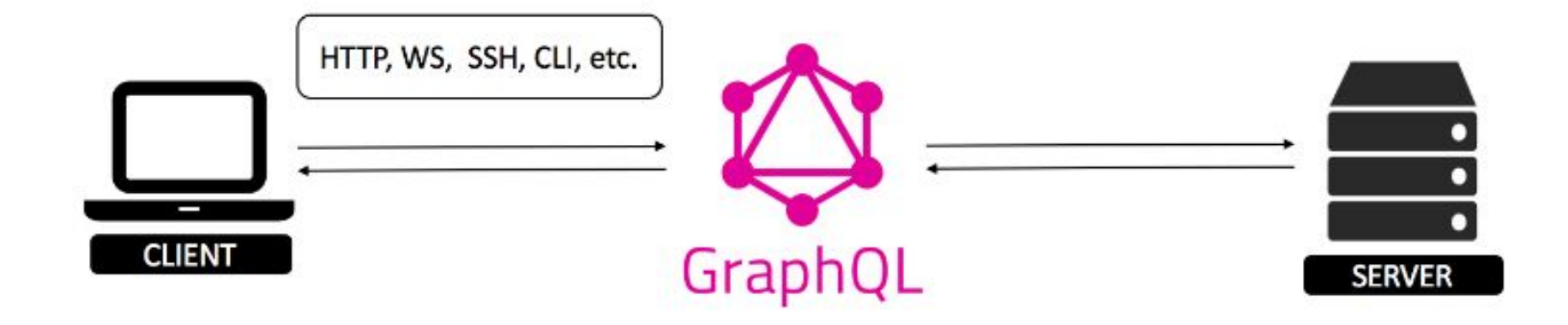

размышления»

— Франсуа де Ларошфуко, «Максимы и моральные

# говорят, но мало кто видел."

на привидение: все о нем

"GraphQL на проде похож

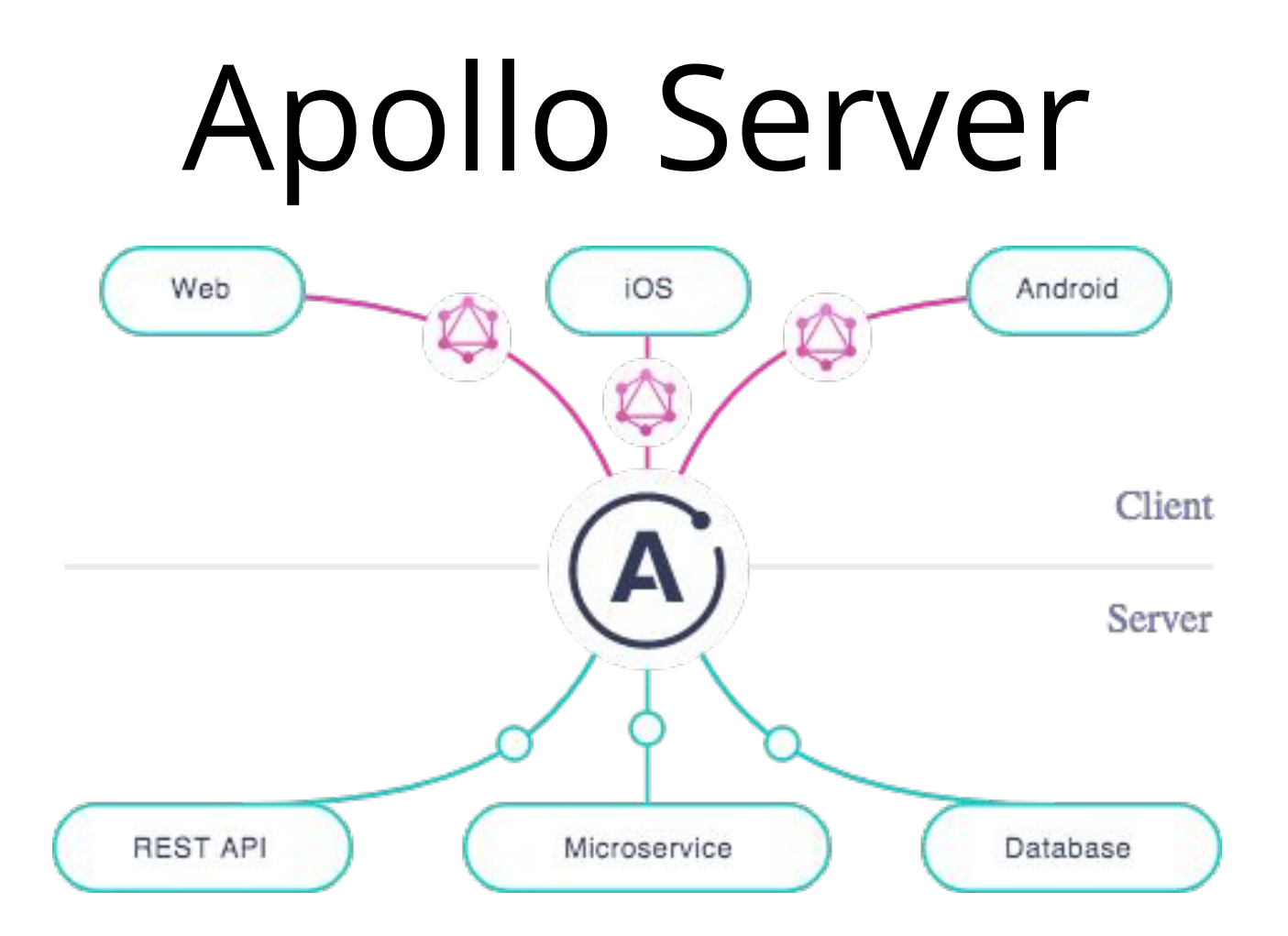

#### **Apollo Server**

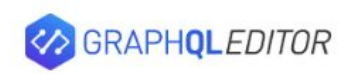

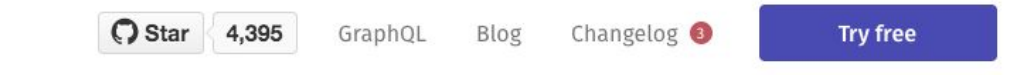

### **A Better Way to<br>GraphQL**

Take your GraphQL schema to the next level

**Start now** 

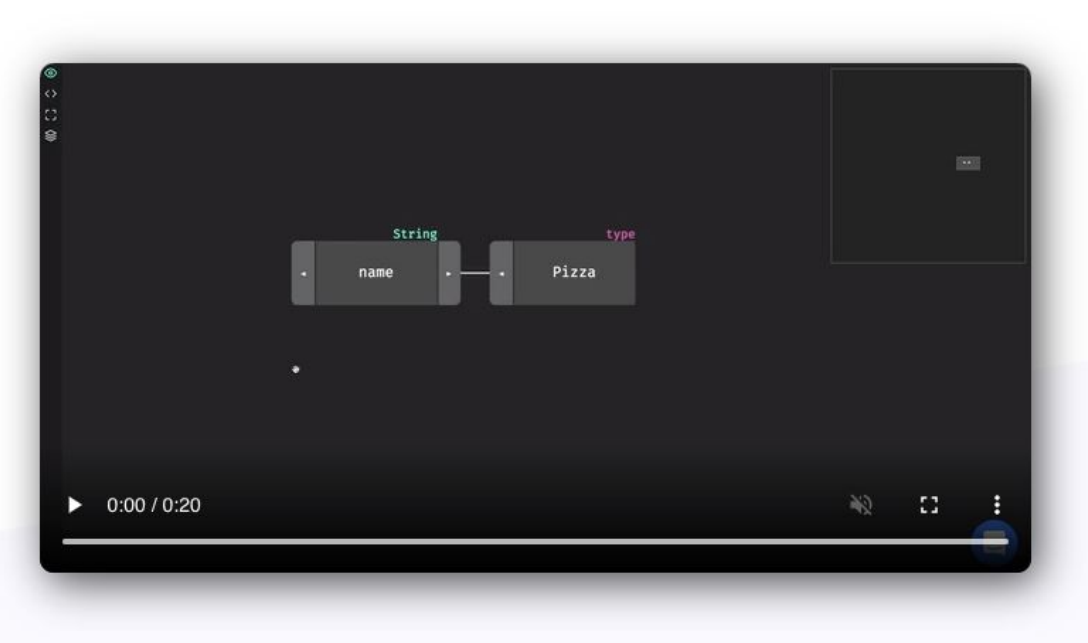

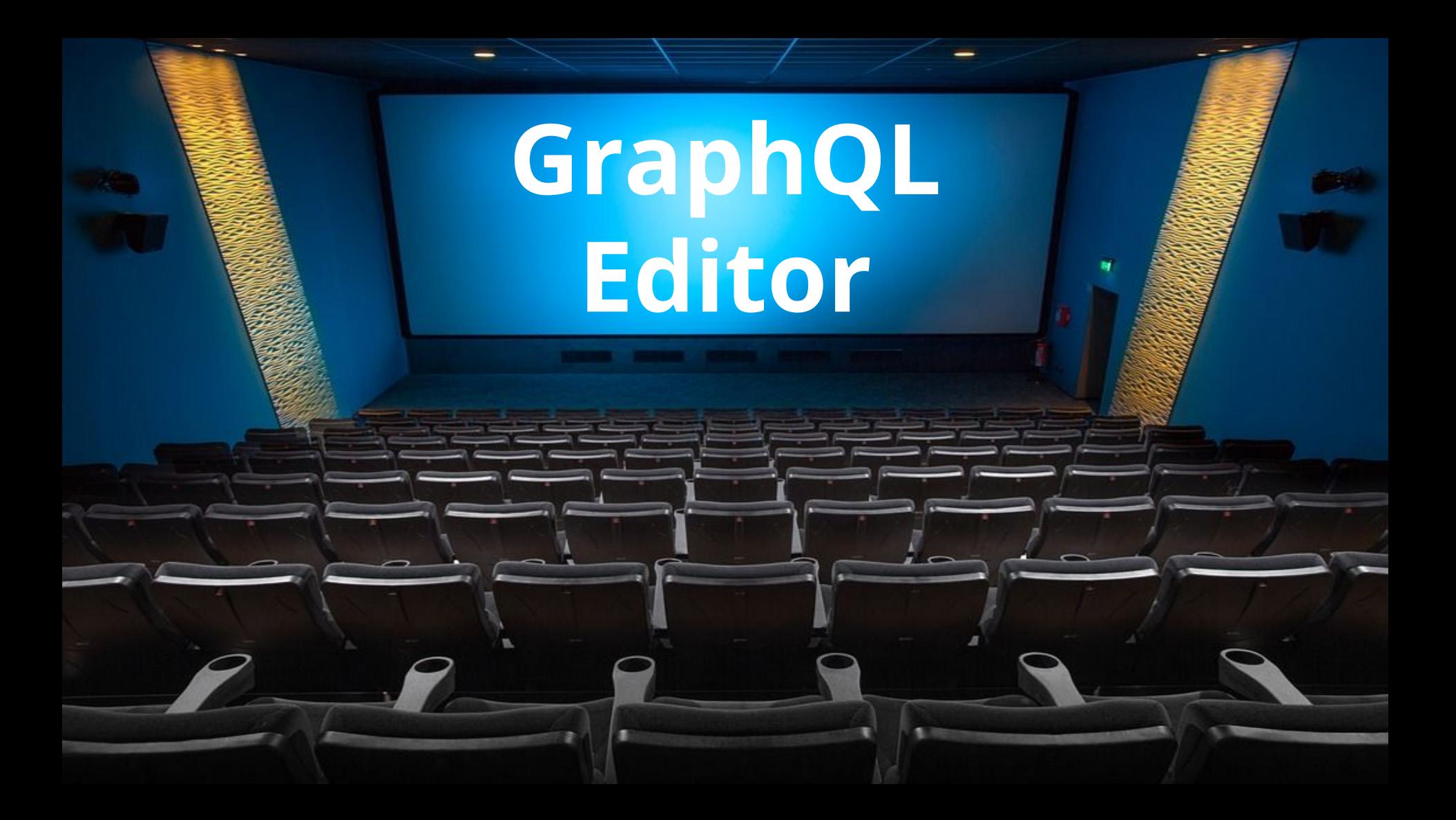

#### GraphQL Editor

 $\mathbb{I}$ 

## Graphql-faker

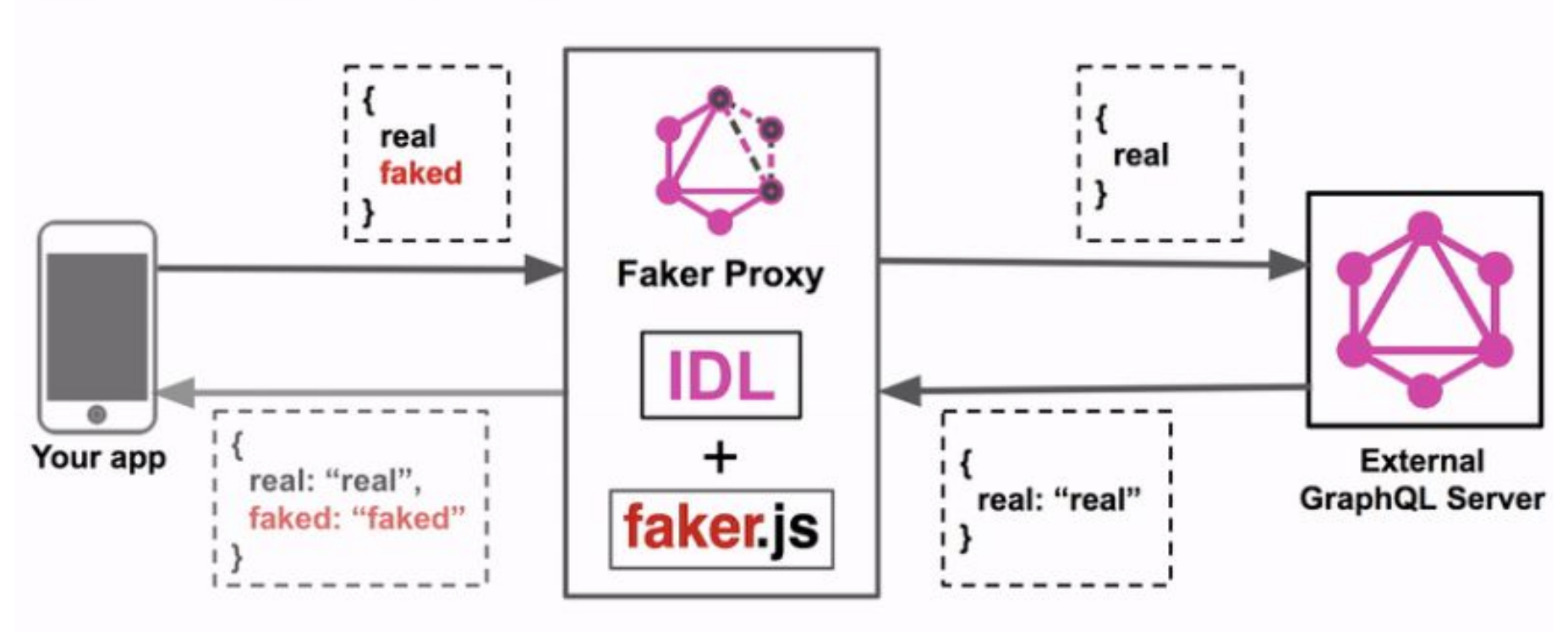

https://github.com/APIs-guru/graphql-faker

```
\leftarrow \rightarrow C \,\hat{\Omega} (0 localhost:9002/editor/
```

```
## Press save or Cmd+Enter to apply the changes and update server. Switch to GraphiOL
    # on the left panel to immediately test your changes.
 9
    # This tool also supports extending existing APIs. Check graphgl-faker --help
10
11
12# Developed with \bullet\ by APIs.quru | https://qithub.com/APIs-quru/qraphql-faker
13
14 - type Company {
15
      name: String @fake(type:companyName)
16
      industry: String @examples(values: ["IT", "Manufacturing", "Medicine", "Media"])
17employees: [Employee!] @listLength(min: 5, max: 10)
18
    \mathcal{F}19
20 - type Employee {
21firstName: String @fake(type: firstName, locale:en_CA)
22
      lastName: String @fake(type: lastName, locale:en_CA)
23
      address: String @fake(type:streetAddress, options: { useFullAddress: true })
24
      subordinates: [Employee!] @listLength(min: 0, max: 3)
25
      company: Company
26
27
28 - type Query {
      employee(id: ID): Employee
29
30
      company(id: ID): Company
31
      allCompanies: [Company!]
32
    \mathbf{B}33
```
**SAVE** 

 $\sum_{i=1}^{n}$ 

# Graphql-faker

- Более 60 видов различных типов данных
- Множество локалей
- Автозаполнение
- Сохранение обновленной схемы в файл

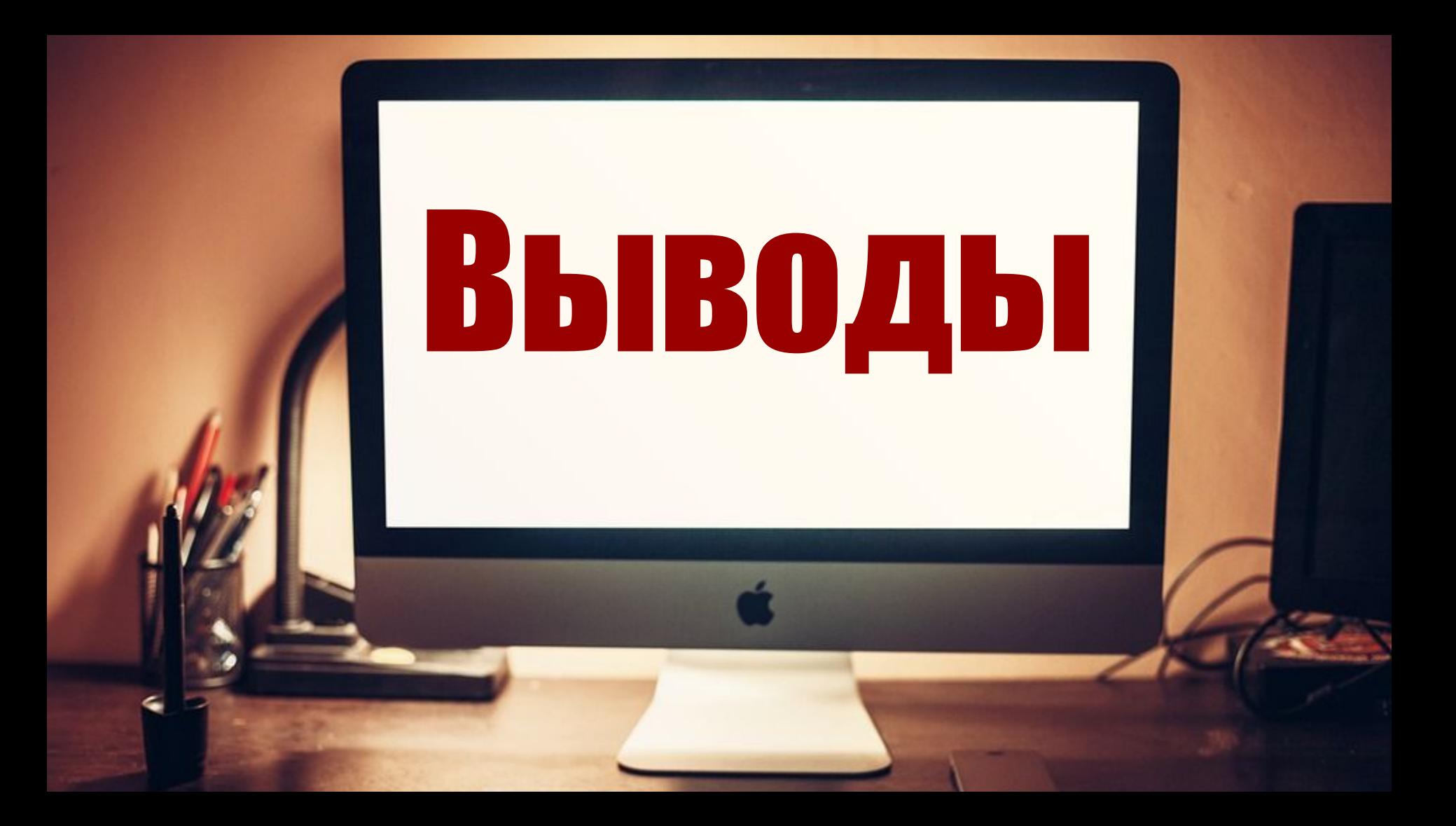

#### REST API

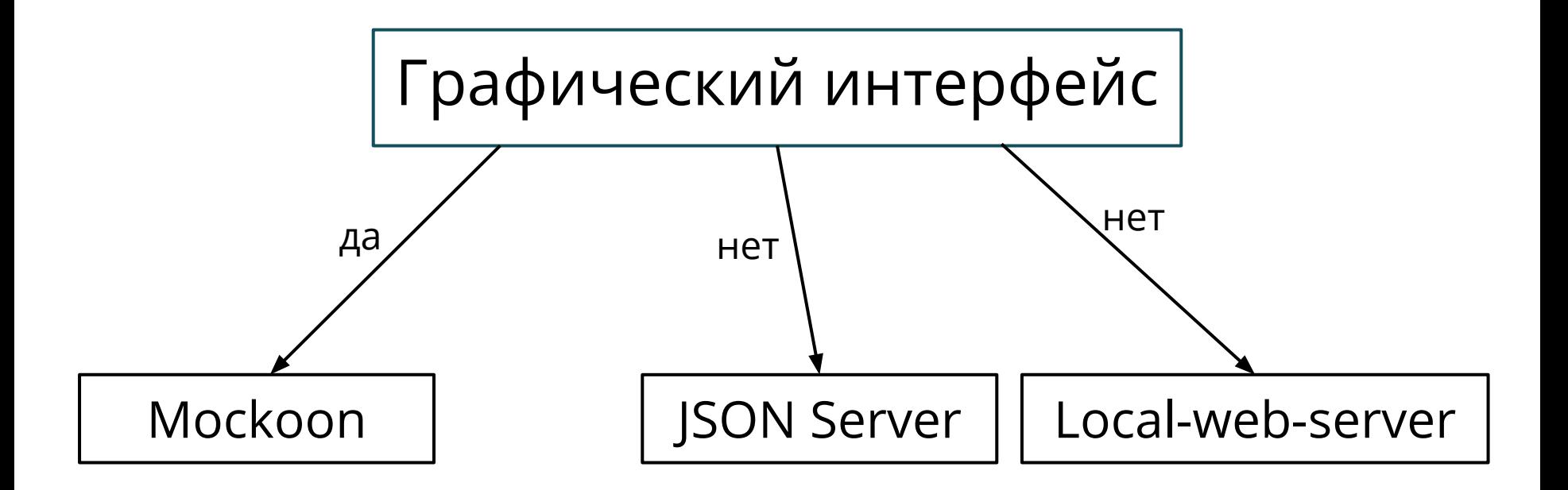

#### REST API

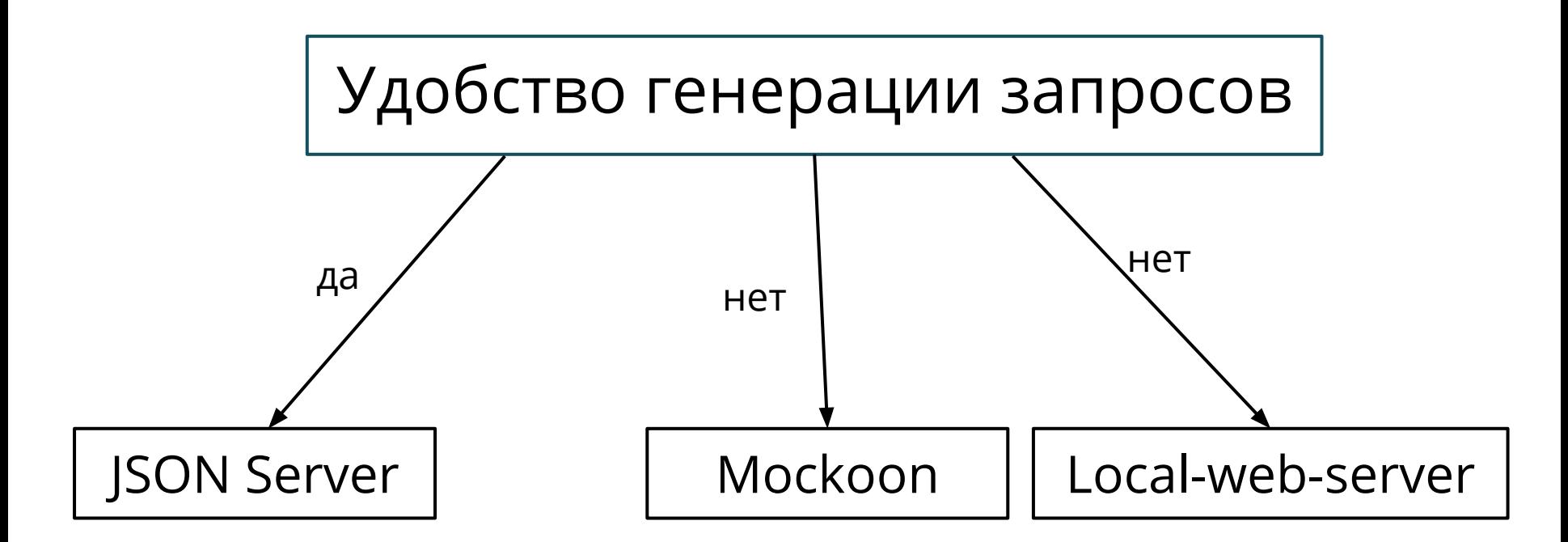

#### REST API

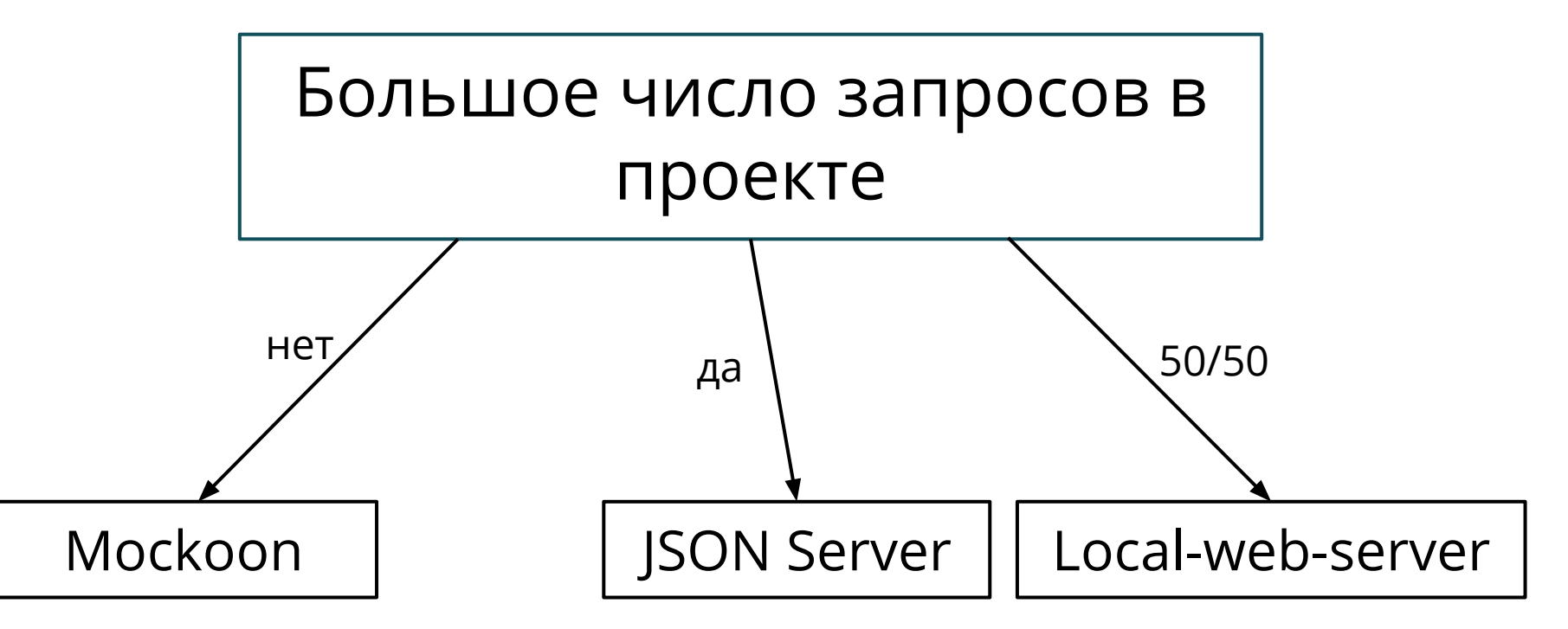

### WebSocket

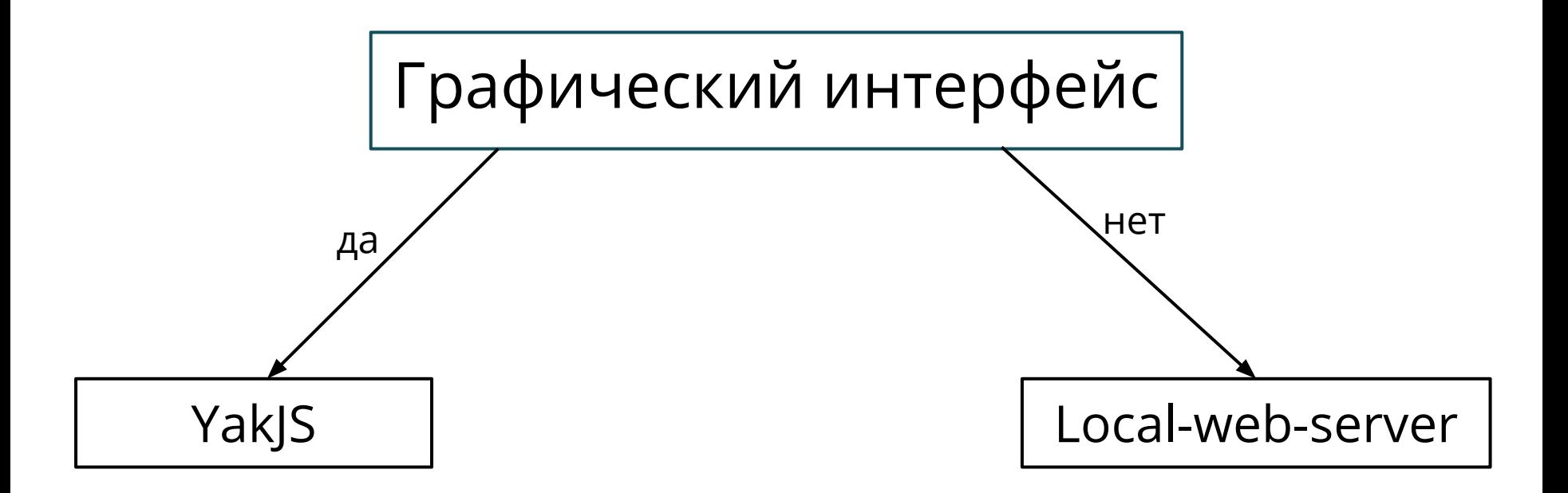

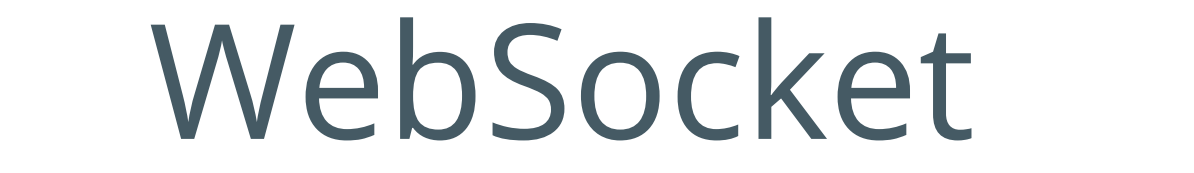

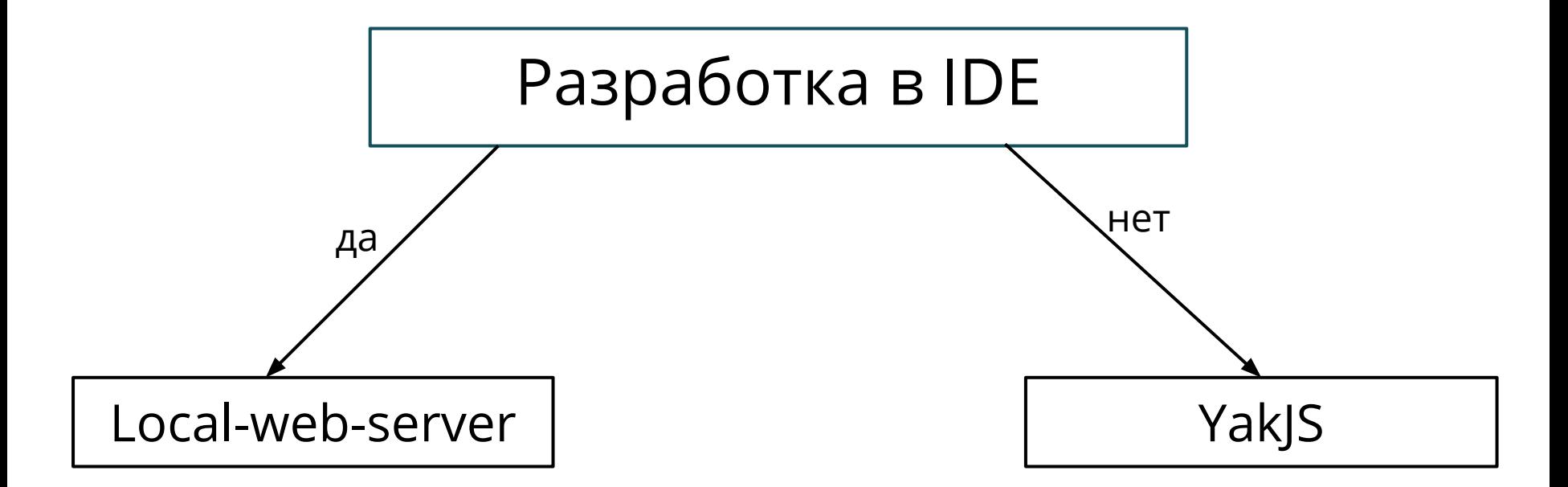

**SSE** 

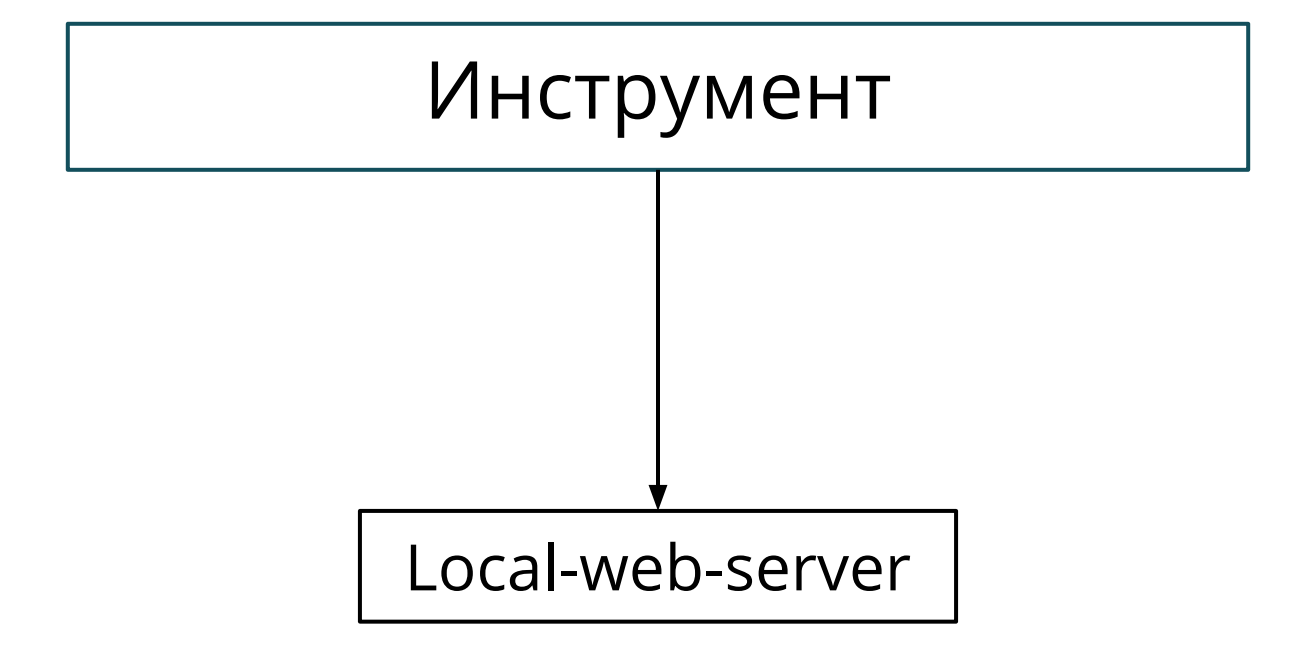

### REST API, WebSocket, SSE

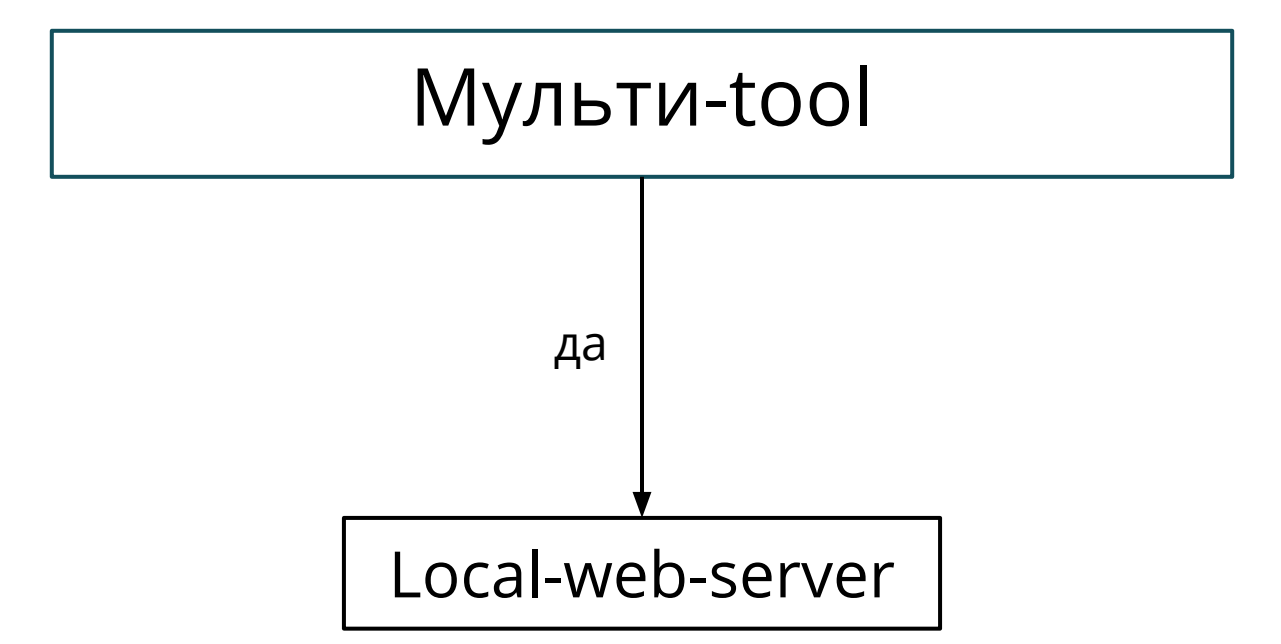

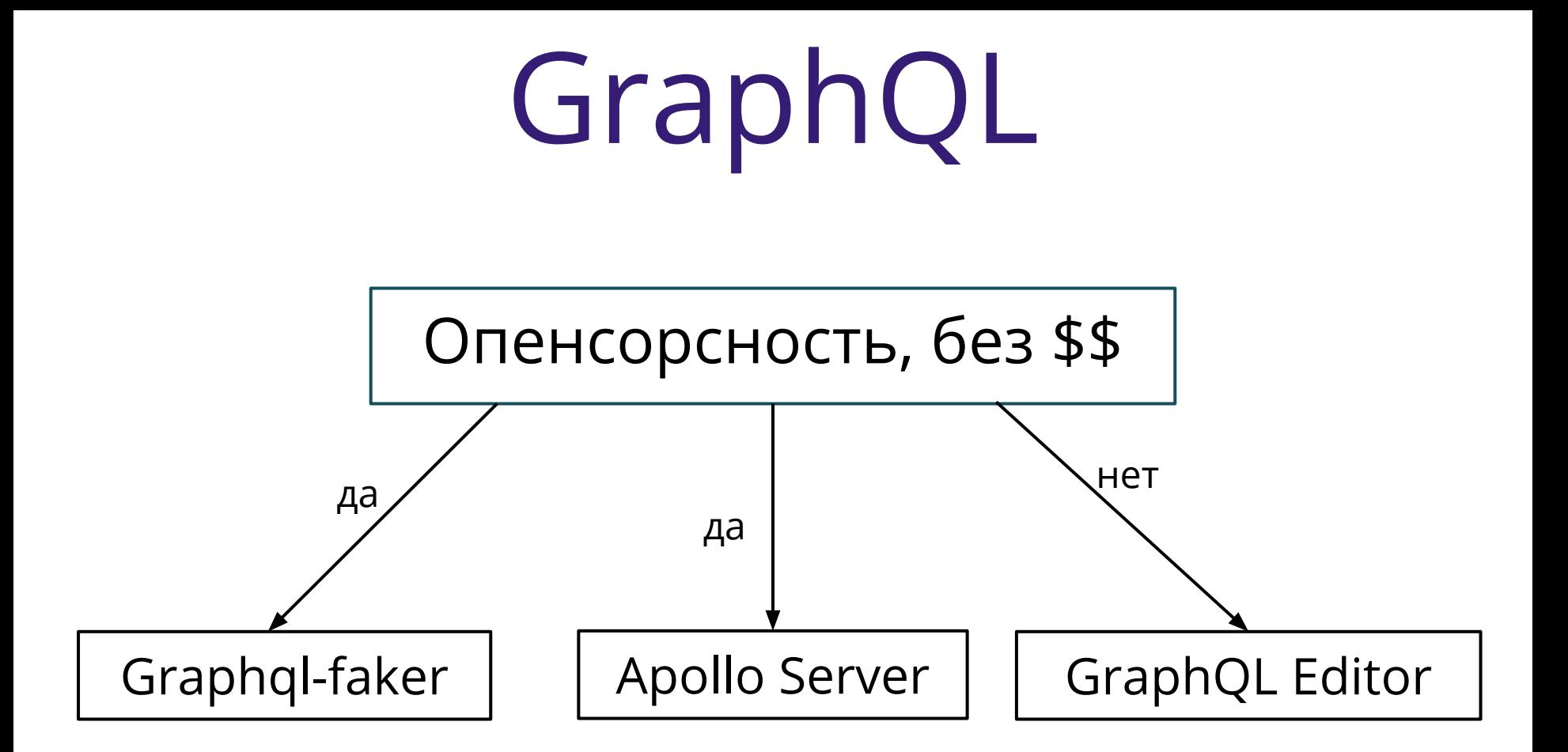

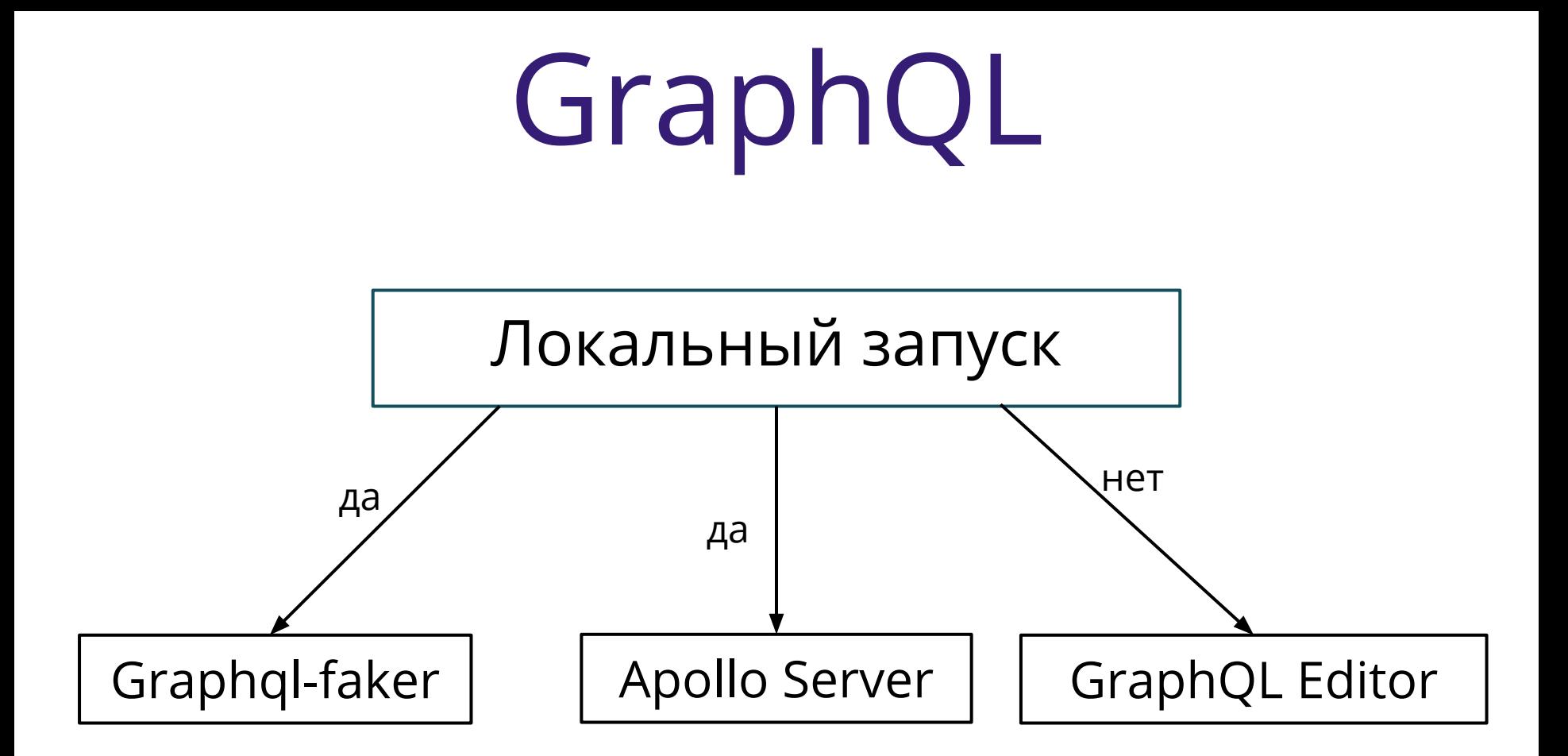

### Хотите? ЗаSTUВим!

#### De YouTube https://clck.ru/NRygG

**EJ** 

https://github.com/Feyweyter/stub-servers

# **Stubы** бэкенда

#### ЗаSTUВить бэк просто!

#### Шакшина Мария

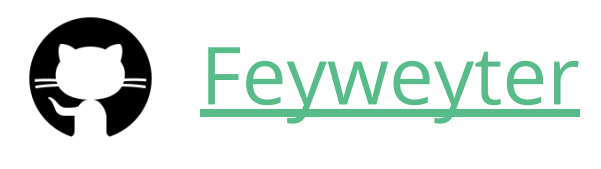

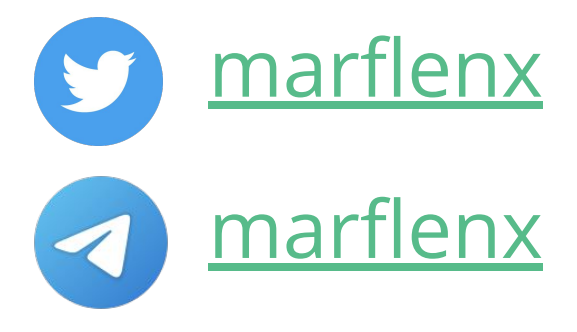

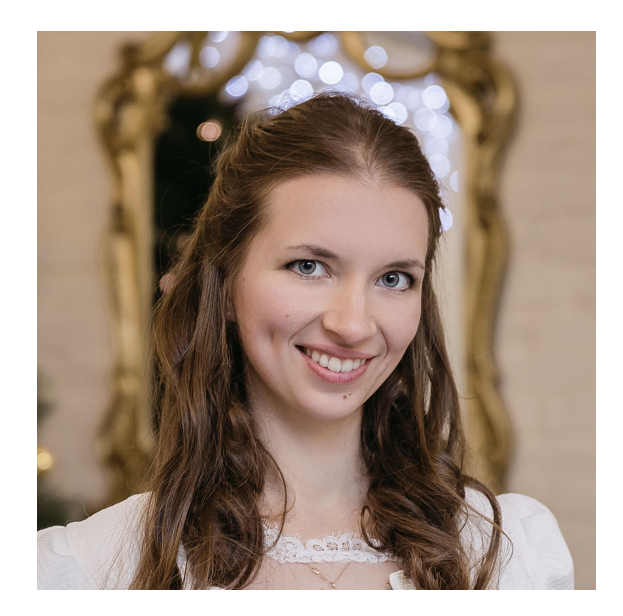